# 2D Barcode Reader User Guide B

V1.6

#### **Table of Contents**

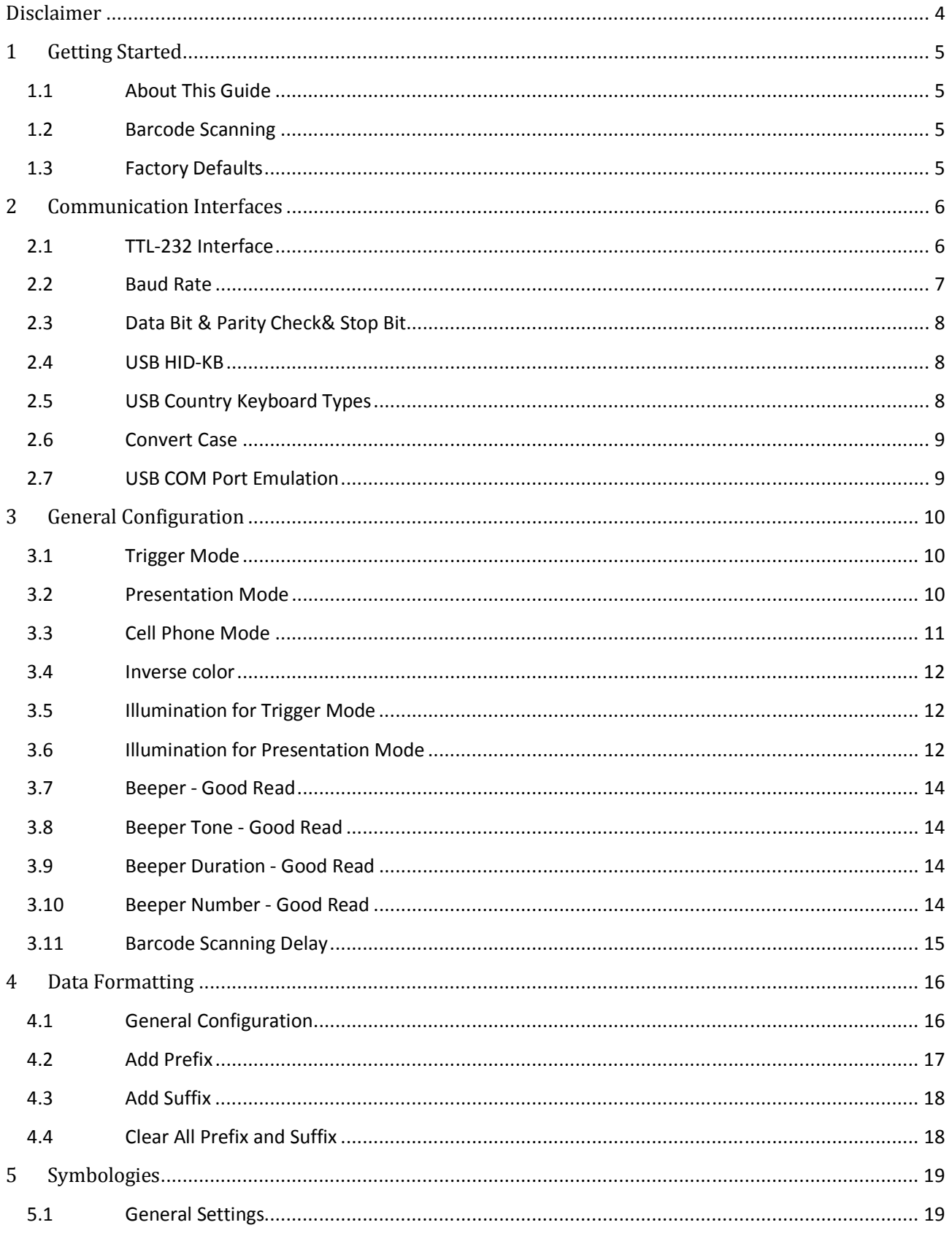

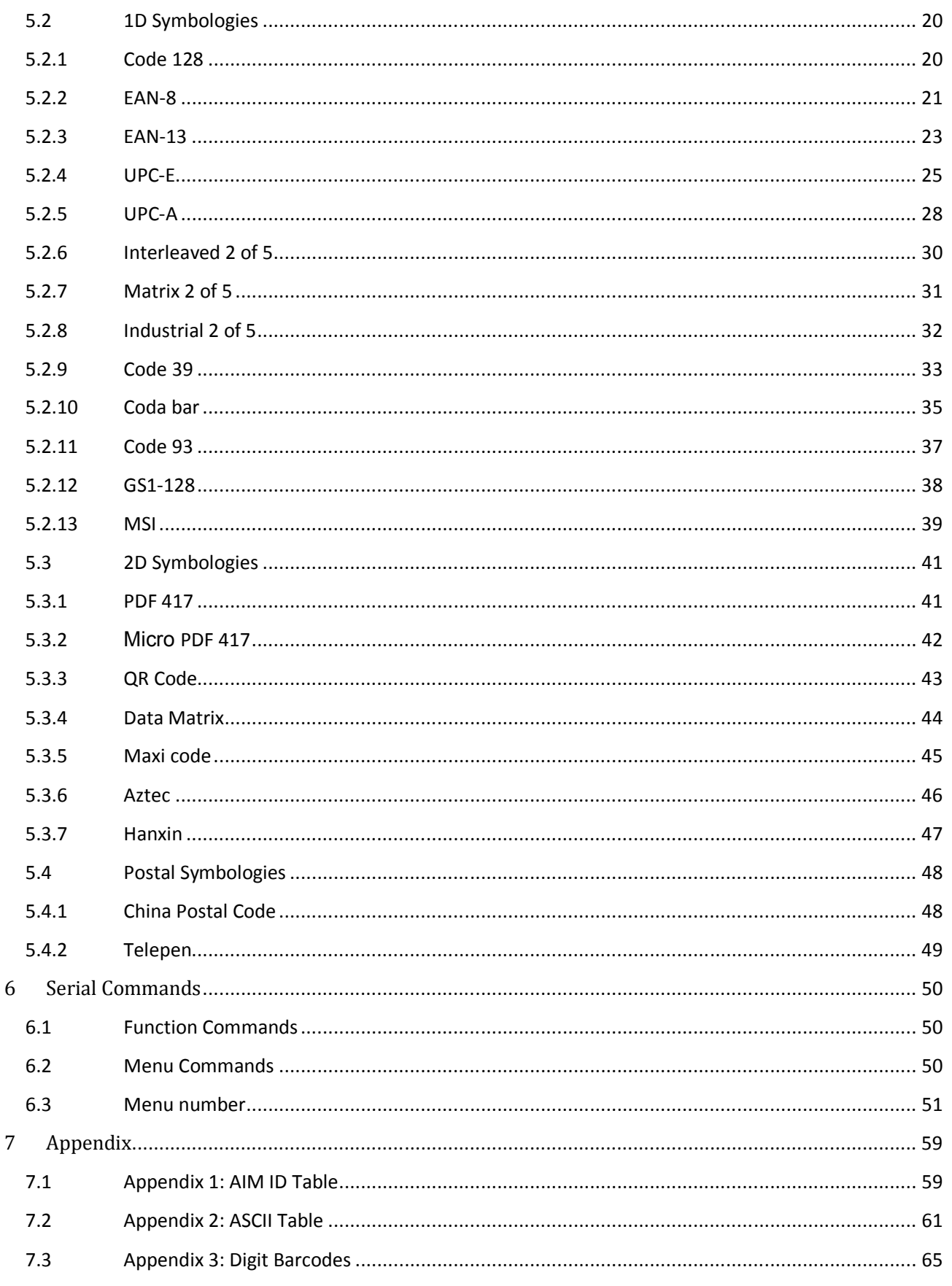

# **Disclaimer**

©2017 Sichuan Idzor Technologies Co., Ltd (abbrev iated as IDZOR). All rights reserved.

Please read through the manual carefully before using the product and operate it according to the manual. It is advised that you should keep this manual for future reference.

Technologies Co., Ltd. does not assume responsibili ty for the warranty or replacement. Do not disassemble the device or remove the seal label from the device. Otherwise, Sichuan Idzor

function, or design, IDZOR reserves the right to make changes to any software or product at any All pictures in this manual are for reference only and actual product may differ. To improve reliability, time without notice. Besides, the information contained herein is subject to change without prior notice.

The products depicted in this manual may include software copyrighted by IDZOR or a third party. The user, corporation or individual, shall not duplicate, in whole or in part, distribute, modify, decompile, disassemble, decode, reverse engineer, rent, transfer or sublicense such software without prior written consent from the copyright holders.

written permission from IDZOR. This manual is copyrighted. No part of this publication may be reproduced or used in any form without

IDZOR reserves the right to make final interpretation of the statement above IDZOR Technologies Co., Ltd.

http://www.idzor.cn

# **1 Getting Started**

### **1.1 About This Guide**

This guide provides programming instructions for the 2D BARCODER READER. Users can configure the 2D BARCODER READER by scanning the programming barcodes included in this manual.

### **1.2 Barcode Scanning**

Powered by area-imaging technology and 2D BARCODER READER patented "Hercules" technology, the 2D BARCODER READER features fast scanning and decoding accuracy. Barcodes rotated at any angle can still be read with ease. When scanning a barcode, simply center the aiming dot/beam or pattern projected by the 2D BARCODER READER over the barcode.

### **1.3 Factory Defaults**

Scanning the following barcode can restore the engine to the factory defaults.

**Note:** Use this feature with discretion.

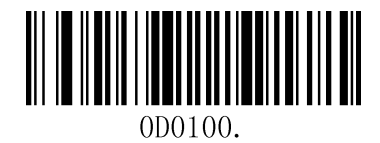

**Restore All Factory Defaults**

## **2 Communication Interfaces**

The 2D BARCODER READER provides a TTL-232 interface and a USB interface to communicate with the host device. The host device can receive scanned data and send commands to control the engine or to access/alter the configuration information of the engine via the TTL-232 or USB interface.

### **2.1 TTL-232 Interface**

Before using Serial Communication interface, scanner must be configured as 232 interface.

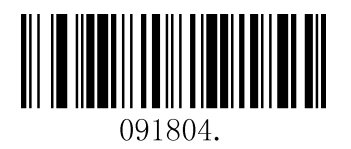

**232 Interface**

Serial communication interface is usually used when connecting the engine to a host device (like PC, POS). However, to ensure smooth communication and accuracy of data, you need to set communication parameters (including baud rate, parity check, data bit and stop bit) to match the host device.

The serial communication interface provided by the engine is based on TTL-level signals. TTL-232 can be used for most application architectures. For those requiring RS-232, an external conversion circuit is needed. The conversion circuit is available only to some models.

Default serial communication parameters are listed below. Make sure all parameters match the host requirements.

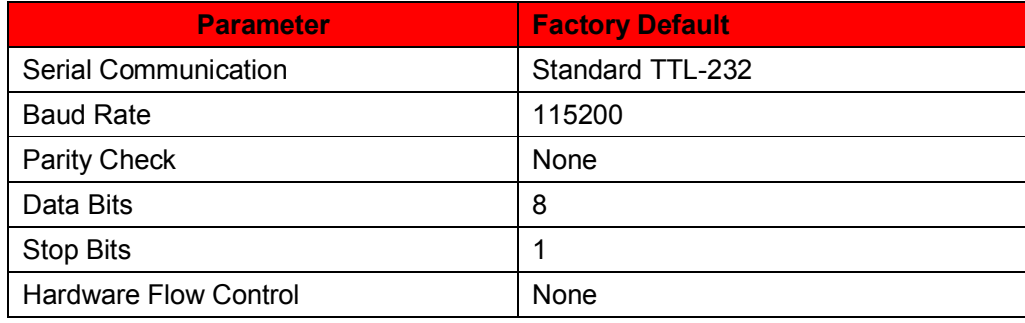

### **2.2 Baud Rate**

Baud rate is the number of bits of data transmitted per second. Set the baud rate to match the Host requirements.

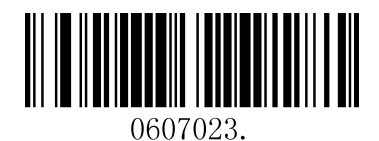

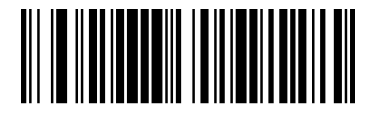

0607025.

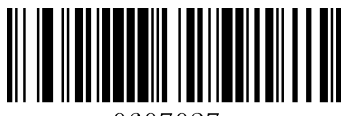

0607027.

**38400 57600** 

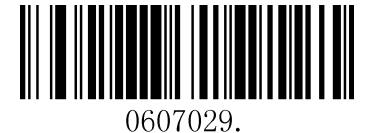

**115200 (default)** 

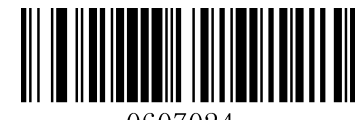

 $\overline{a}$ 

0607024.

**2400 4800** 

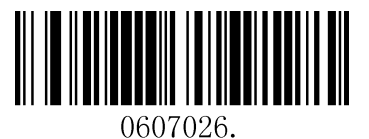

**9600 19200** 

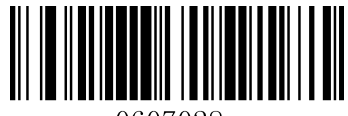

0607028.

### **2.3 Data Bit & Parity Check& Stop Bit**

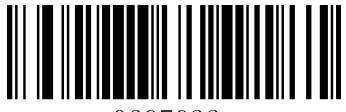

0607032.

**None Parity /8 Data Bits/1 Stop Bit(default) Even Parity /8 Data Bits/1 Stop Bit** 

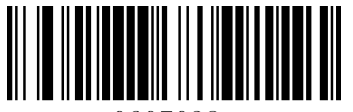

0607038

**Odd Parity /8 Data Bits/1 Stop Bit** 

### **2.4 USB HID-KB**

When you connect the engine to the Host via a USB connection, you can enable the **USB HID-KB**  feature by scanning the barcode below. Then engine's transmission will be simulated as USB keyboard input. The Host receives keystrokes on the virtual keyboard. It works on a Plug and Play basis and no driver is required.

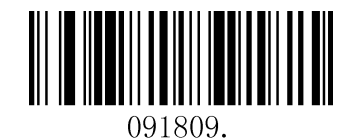

**USB HID-KB** 

### **2.5 USB Country Keyboard Types**

Keyboard layouts vary from country to country. The default setting is U.S. keyboard, and only U.S. keyboard is supported now.

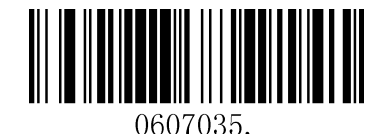

### **2.6 Convert Case**

Scan the appropriate barcode below to convert barcode data to your desired case.

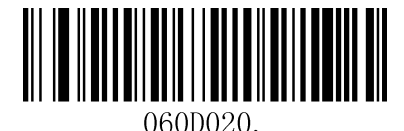

**No Case Conversion (default)** 

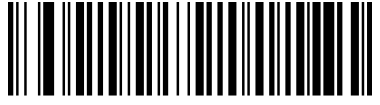

060D021.

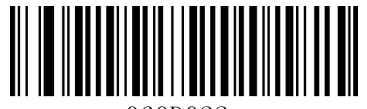

**Convert All to Upper Case Convert All to Lower Case** 

**Example:** When the **Convert All to Lower Case** feature is enabled, barcode data "AbC" is transmitted as "abc".

### **2.7 USB COM Port Emulation**

If you connect the engine to the Host via a USB connection, the **USB COM Port Emulation** feature allows the Host to receive data in the way as a serial port does. A driver is required for this feature.

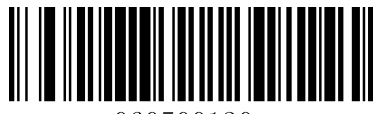

**USB COM Port Emulation** 

# **3 General Configuration**

### **3.1 Trigger Mode**

If the Trigger Mode is enabled, you could activate the scanner by providing an external hardware trigger, or using a serial trigger command. When in manual trigger mode, the scanner scans until a barcode is read, or until the hardware trigger is released. When in serial mode, the scanner scans until a barcode has been read or until the deactivate command is sent.

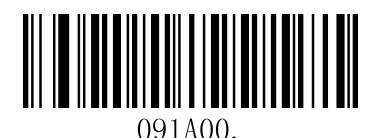

#### **Trigger Mode(default)**

### **3.2 Presentation Mode**

This set the scanner to work in Presentation mode.

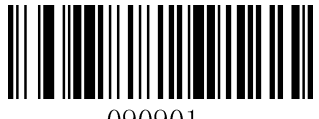

090901

**Presentation Mode** 

### **3.3 Cell Phone Mode**

If the Cell Phone Mode is enabled, the engine activates a special capturing image and illumination session.

L,

If you want to enable Cell Phone reading in Trigger Mode, please scan below barcode:

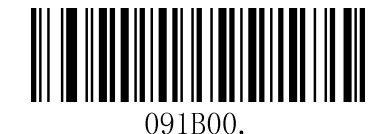

**Trigger Mode with Cell Phone reading** 

If you want to enable Cell Phone reading in Presentation Mode, please scan below barcode:

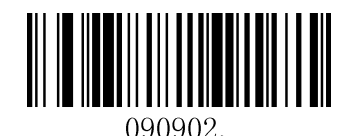

**Presentation Mode with Cell Phone reading** 

**3.4 Inverse color** 

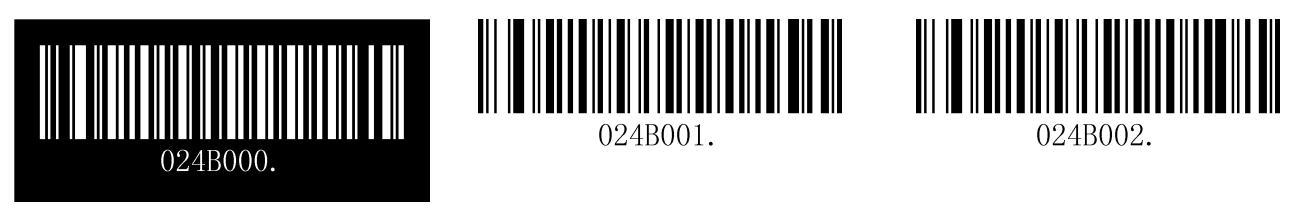

Off(default) **Only Inverse On Inverse and Normal Both On** 

## **3.5 Illumination for Trigger Mode**

**Illumination setting for Trigger Mode** 

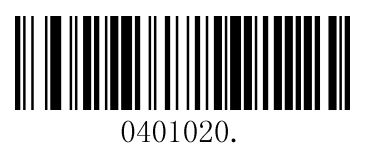

High Level Illumination(default) Mid Level Illumination 1

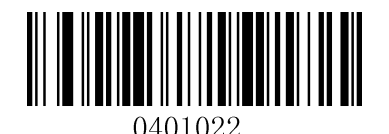

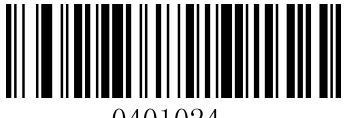

0401024.

**Illumination OFF** 

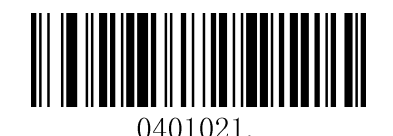

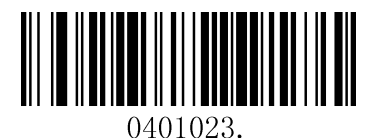

**Mid Level Illumination 2 Low Level Illumination** 

### **3.6 Illumination for Presentation Mode**

**Illumination setting when in Scanning** 

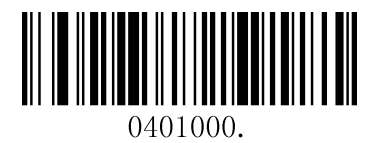

High Level Illumination(default) Mid Level Illumination 1

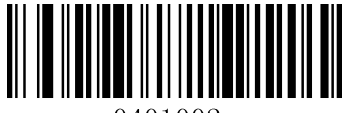

0401002.

Mid Level Illumination 2 **Low Level Illumination** 

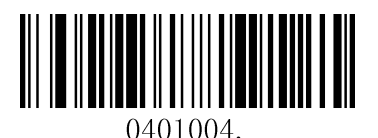

**Illumination OFF** 

**Illumination setting when in Idle** 

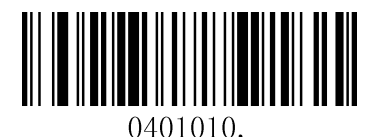

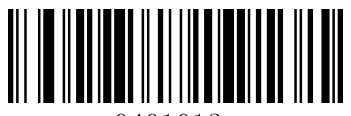

0401012.

**Mid Level Illumination 2 Low Level Illumination(default)** 

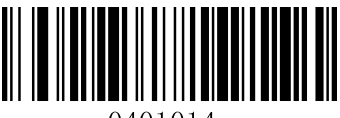

0401014.

**Illumination OFF** 

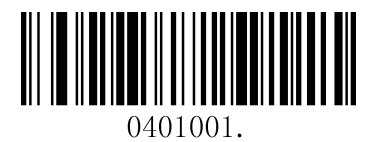

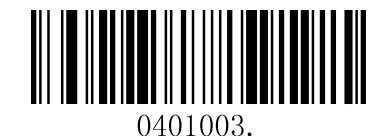

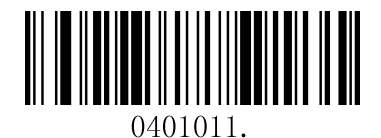

**High Level Illumination Community Community Community Mid Level Illumination 1** 

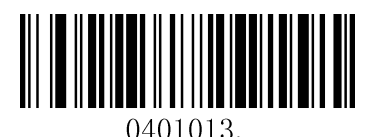

### **3.7 Beeper - Good Read**

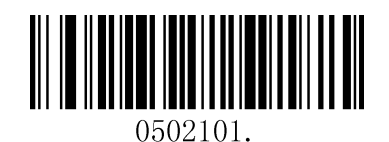

**On (default)** Off **On** 

### **3.8 Beeper Tone - Good Read**

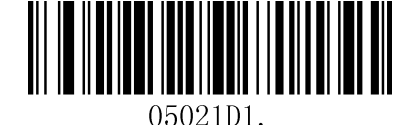

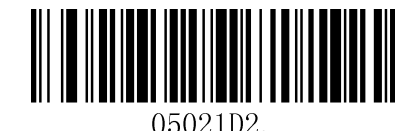

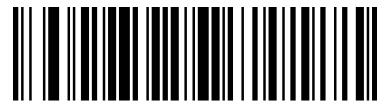

05021D3.

0502100.

Low **Middle** Middle **High (default)** 

# **3.9 Beeper Duration - Good Read**

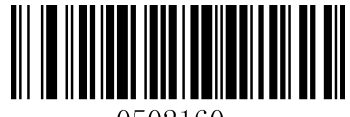

0502160.

**Normal (default)** Short **Short** 

### **3.10 Beeper Number - Good Read**

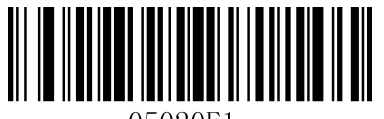

05020E1.

**1 (default) 2** 

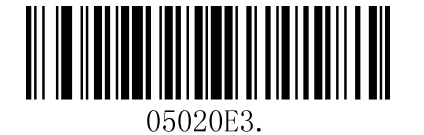

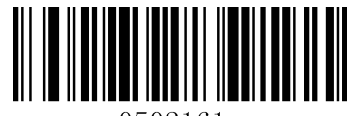

0502161.

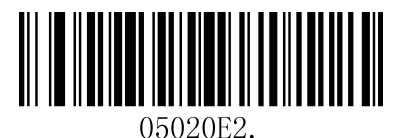

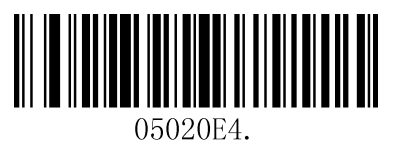

**3 4** 

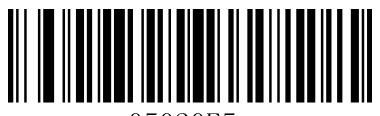

05020E5.

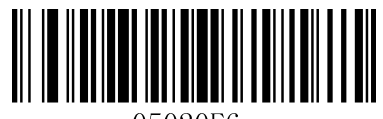

05020E6.

**5 6** 

## **3.11 Barcode Scanning Delay**

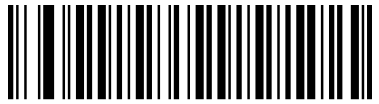

080B080

No Delay (default) **No Delay 500MS** 

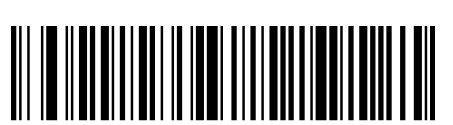

080B082000.

**Delay 2000ms** 

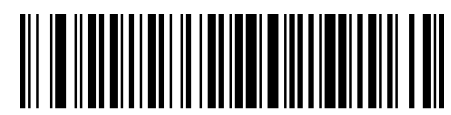

080B08500.

# **4 Data Formatting**

## **4.1 General Configuration**

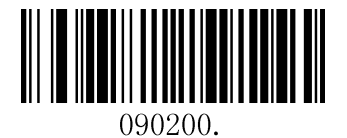

Add CR Add LF **Add LF** 

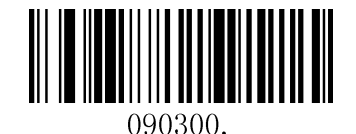

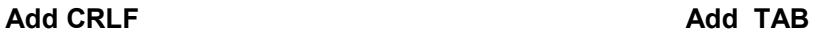

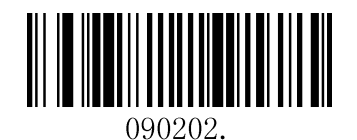

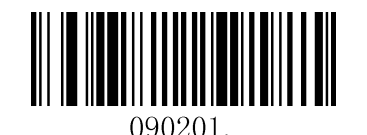

### **4.2 Add Prefix**

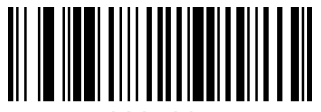

080400.

#### **Set Custom Prefix**

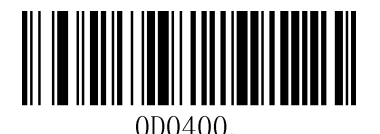

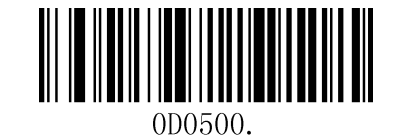

Save **Not Save Not Save** 

To set a customer prefix, scan the "Set Custom Prefix" barcode and the numeric barcodes which representing the hexadecimal values of a desired prefix, and then scan the "Save" barcode. Refer to Appendix 2: ASCII Table for hexadecimal values of characters.

### **Example: Set the custom Prefix to "ODE"**

- 1. Check the hex values of "ODE" in the ASCII Table. ("ODE": 4F, 44, 45)
- 2. Scan the **Set Custom Prefix** barcode.
- 3. Scan the numeric barcodes"9","9", "4", "F", "4", "4", "4" and "5"in Appendix 5 .
- 4. Scan the **Save** barcode.

### **4.3 Add Suffix**

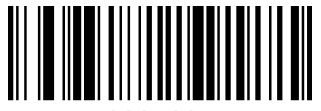

080500.

#### **Set Custom Suffix**

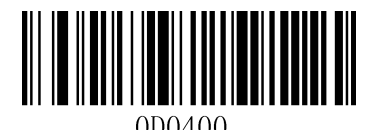

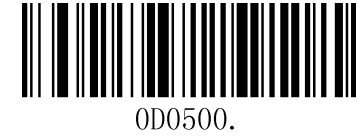

**Save Contract Save Not Save Report Save Report Save Report Save Report Save Report Save Report Save Report Save** 

To set a customer suffix, scan the "Set Custom Suffix" barcode and the numeric barcodes which representing the hexadecimal values of a desired suffix, and then scan the "Save" barcode. Refer to Appendix 4: ASCII Table for hexadecimal values of characters.

### **Example: Set the custom Suffix to "ODE"**

- 1. Check the hex values of "ODE" in the ASCII Table. ("ODE": 4F, 44, 45)
- 2. Scan the **Set Custom Suffix** barcode.
- 3. Scan the numeric barcodes"9","9", "4", "F", "4", "4", "4" and "5"in Appendix 5 .
- 4. Scan the **Save** barcode.

### **4.4 Clear All Prefix and Suffix**

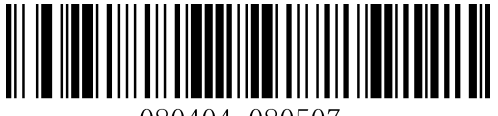

080404:080507.

**Clear all prefix and suffix (default)** 

# **5 Symbologies**

## **5.1 General Settings**

#### **Enable/Disable All Symbologies**

If the **Disable All Symbologies** feature is enabled, the engine will not be able to read any nonprogramming barcodes except the programming barcodes.

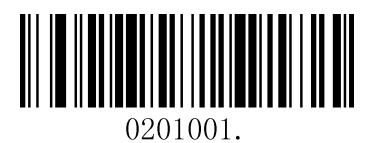

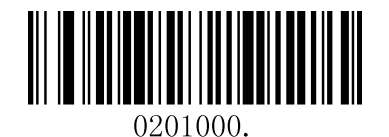

**Enable All Symbologies Disable All Symbologies** 

### **5.2 1D Symbologies**

### **5.2.1 Code 128**

**Restore Factory Defaults**

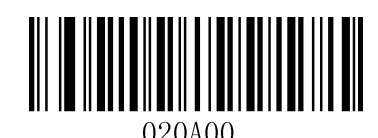

**Restore the Factory Defaults of Code 128 (default)** 

#### **Enable/Disable Code 128**

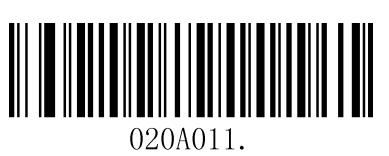

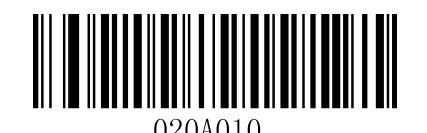

Enable Code 128 (default) **Disable Code 128** 

#### **Message Length**

Message length can be set to the maximum value or minimum value. The value between the maximum and the minimum is valid.

The maximum value and minimum value can be set using "Programming Command". Please check the programming command guide for the detail.

Code 128 max length command: 020A03. The parameter of this command can be set from min to 90.

Code 128 min length command: 020A02. The parameter of this command can be set from 0 to max.

Example: Set the Barcode Message length of the minimum value is 10; the maximum value is 25.

Programming command:

Max: 020A0325.

Min: 020A0210.

### **5.2.2 EAN-8**

**Restore Factory Defaults** 

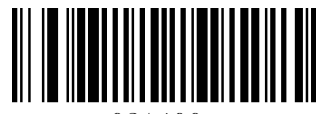

021400.

**Restore the Factory Defaults of EAN-8 (default)** 

 **Enable/Disable EAN-8** 

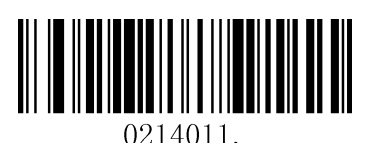

Enable EAN-8 (default) **Disable EAN-8** 

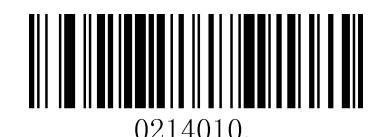

#### **Transmit Check Digit**

EAN-8 is 8 digits in length with the last one as its check digit used to verify the accuracy of the data**.** 

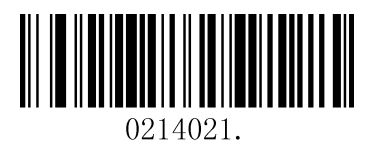

**Transmit EAN-8 Check Digit (default) Do Not Transmit EAN-8 Check Digit** 

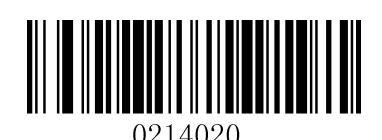

#### **Add-On Code**

An EAN-8 barcode can be augmented with a two-digit or five-digit add-on code on code to form a new one. In the examples below, the part surrounded by blue dotted line is an EAN-8 barcode while the part circled by red dotted line is add-on code.

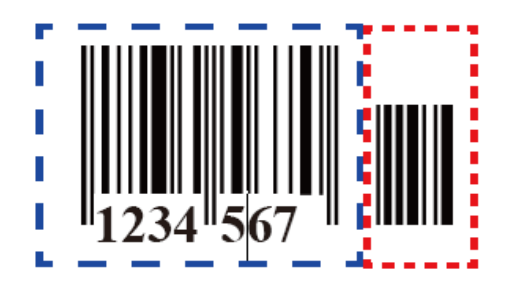

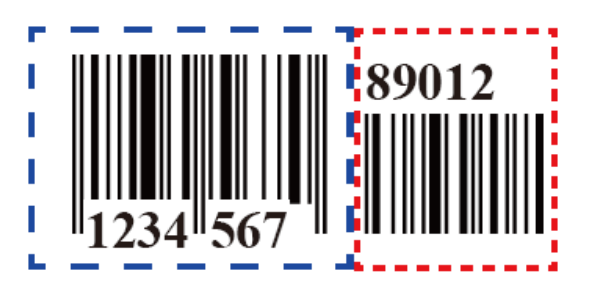

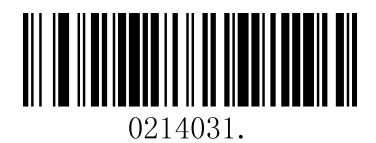

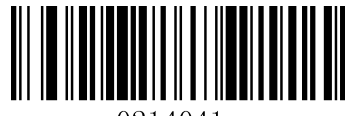

0214041.

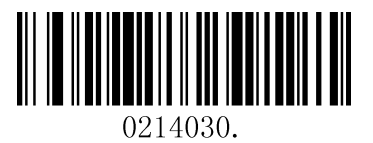

**Enable 2-Digit Add-On Code Disable 2-Digit Add-On Code (default)** 

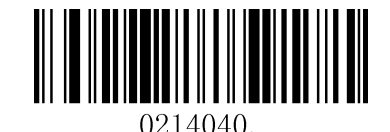

Enable 5-Digit Add-On Code Disable 5-Digit Add-On Code (default)

#### **Add-On Code Required**

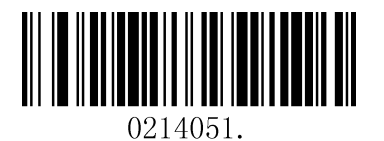

**EAN-8 Add-On Code Required EAN-8 Add-On Code Not Required (default)** 

#### **ENA/JAN-8 Addenda Separator**

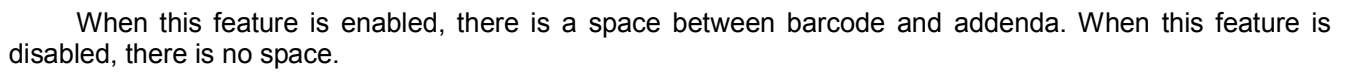

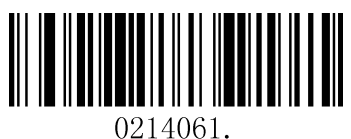

**Enable EAN/JAN-8 Addenda Separator (default) Disable EAN/JAN-8 Addenda Separator** 

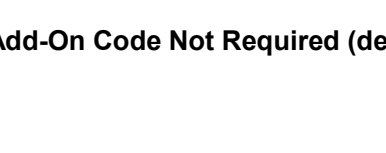

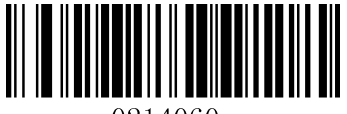

### **5.2.3 EAN-13**

**Restore Factory Defaults**

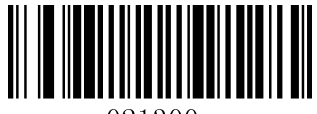

021300

**Restore the Factory Defaults of EAN-13 (default)** 

**Enable/Disable EAN-13**

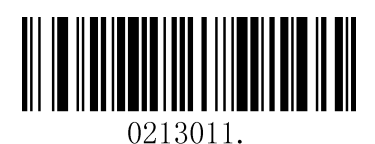

Enable EAN-13 (default) Disable EAN-13

**Transmit Check Digit** 

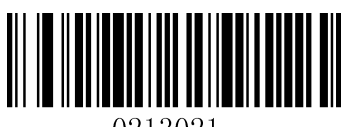

0213021

**Transmit EAN-13 Check Digit (default) Do Not Transmit EAN-13 Check Digit** 

**Add-On Code** 

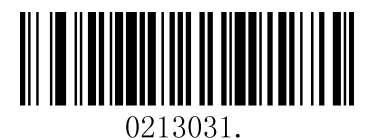

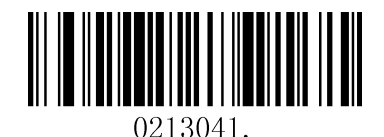

**Add-On Code Required** 

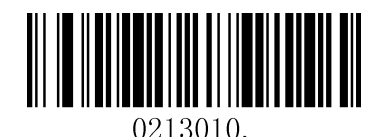

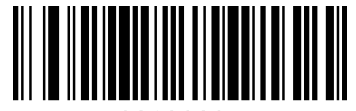

0213020

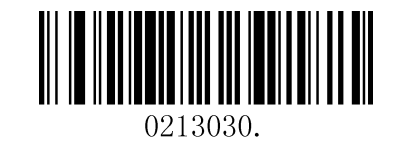

**Enable 2-Digit Add-On Code Disable 2-Digit Add-On Code (default)** 

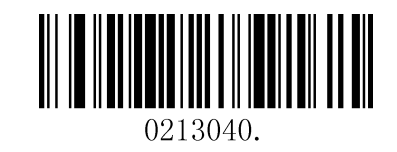

Enable 5-Digit Add-On Code **Disable 5-Digit Add-On Code (default)** 

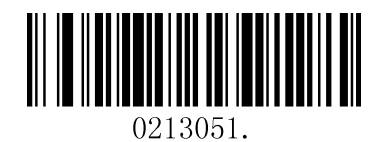

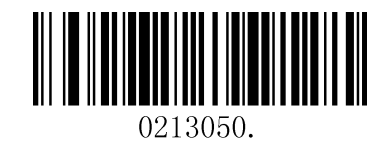

**EAN-13 Add-On Code Required EAN-13 Add-On Code Not Required (default)** 

#### **ENA/JAN-13 Addenda Separator**

When this feature is enabled, there is a space between barcode and addenda. When this feature is disabled, there is no space.

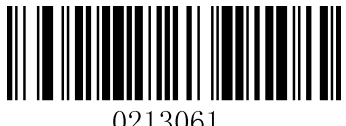

0213061

**Enable ENA/JAN-13 Addenda Separator (default) Disable ENA/JAN-13 Addenda Separator** 

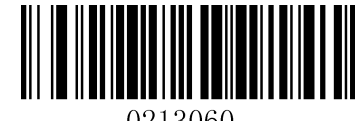

#### **ISBN Translate**

When enable this feature and is scanned, ENA13 Book land symbols are translated into their equivalent ISBN number format.

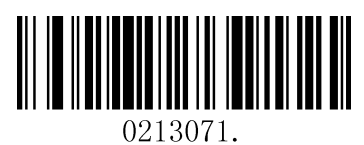

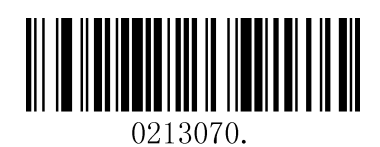

Enable ISBN Translate **Disable ISBN Translate (default)** 

### **5.2.4 UPC-E**

**Restore Factory Defaults**

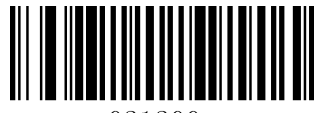

021200.

**Restore the Factory Defaults of UPC-E (default)** 

**Enable/Disable UPC-E0/E1** 

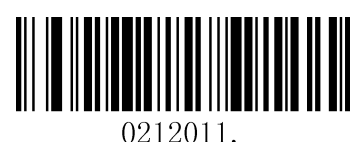

Enable UPC-E0 (default) Disable UPC-E0

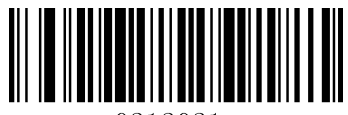

0212021.

Enable UPC-E1(default) Disable UPC-E1

**UPCE0 Check Digit** 

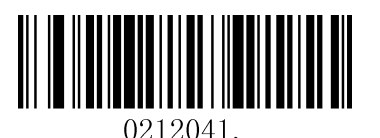

**Enable UPC-E0 Check Digit (default) Disable UPC-E0 Check Digit** 

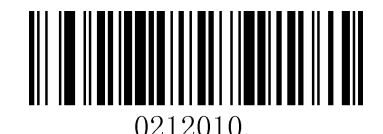

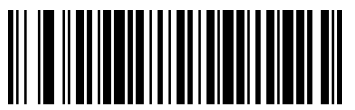

0212020.

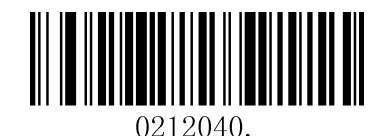

#### **UPCE0 Expand**

UPCE0 expand expands the UPCE code to the 12 digits, UPC-A format.

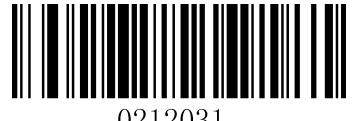

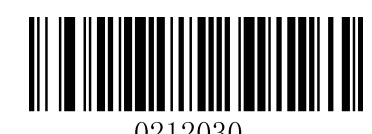

Enable UPC-E0 Expand Disable UPC-E0 Expand (default)

#### **UPCE0 Addenda Required**

When required is scanned, the scanner will only read UPC-E barcodes that have addenda.

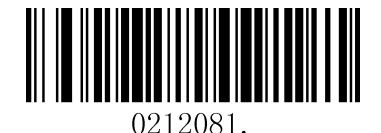

#### **UPCE0 Addenda Separator**

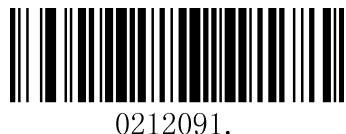

**Enable UPC-E0 Separator (default) Disable UPC-E0 Separator** 

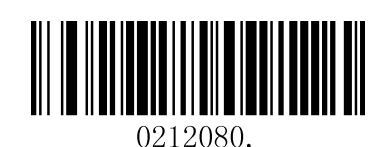

**Enable UPC-E0 Required Disable UPC-E0 Required (default)** 

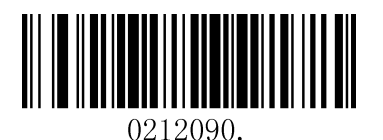

#### **UPCE0 Number System**

The number system digit of UPC symbol is normally transmitted at the beginning of the scanned data, but the unit can be programmed so it will be not transmitted.

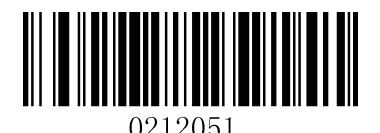

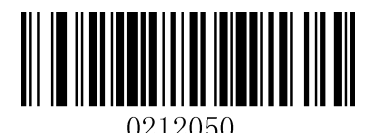

**Enable UPC-E0 Number System (default) Disable UPC-E0 Number System** 

#### **UPCE0 Addenda**

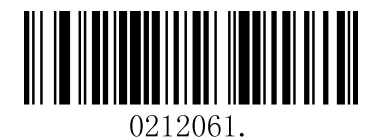

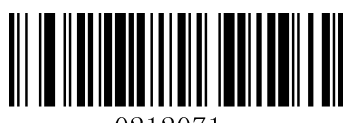

0212071.

 $\blacksquare$ 

0212060.

**Enable 2 Digit Addenda Disable 2 Digit Addenda (default)** 

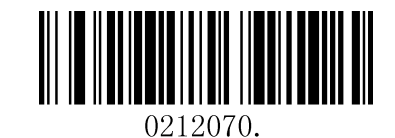

**Enable 5 Digit Addenda Disable 5 Digit Addenda (default)** 

### **5.2.5 UPC-A**

**Restore Factory Defaults** 

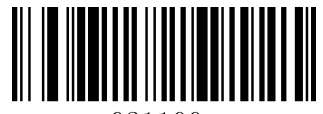

021100.

**Restore the Factory Defaults of UPC-A (default)** 

**Enable/Disable UPC-A** 

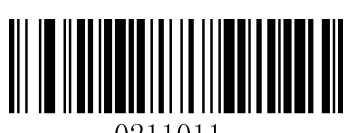

**Enable UPC-A (default)** Disable UPC-A

**UPC-A Check Digit** 

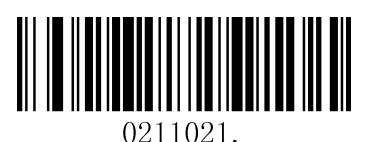

**Enable UPC-A Check Digit (default)** Disable UPC-A Check Digit

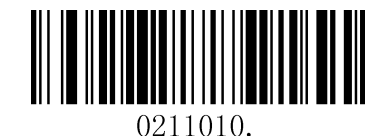

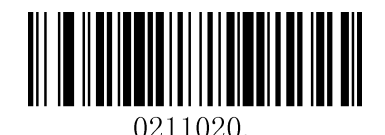

#### **UPC-A Addenda Required**

When required is scanned, the scanner will only read UPC-E barcodes that have addenda.

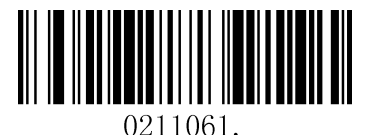

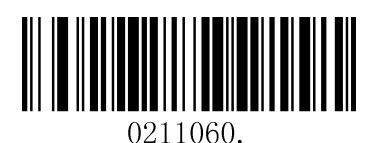

Enable UPC-A Required **Disable UPC-A Required (default)** 

#### **UPC-A Addenda Separator**

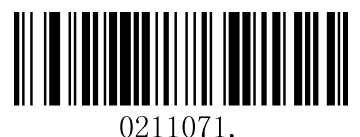

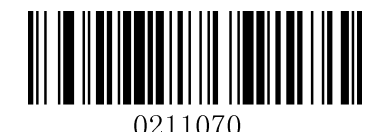

Enable UPC-A Separator (default) Disable UPC-A Separator

#### **UPC-A: Number System**

The number system digit of UPC symbol is normally transmitted at the beginning of the scanned data, but the unit can be programmed so it will be not transmitted.

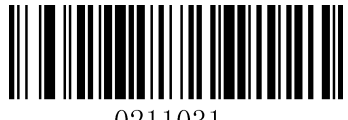

#### **Enable UPC-A Number System (default) Disable UPC-A Number System**

**UPC-A: Addenda** 

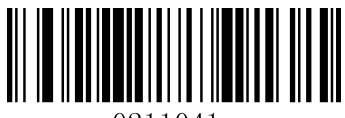

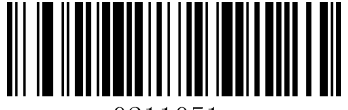

**Enable 5 Digit Addenda Disable 5 Digit (default)** 

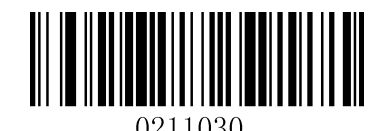

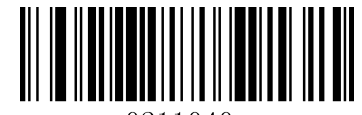

**Enable 2 Digit Addenda Disable 2 Digit Addenda (default)** 

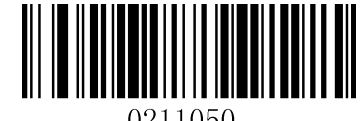

### **5.2.6 Interleaved 2 of 5**

**Restore Factory Defaults** 

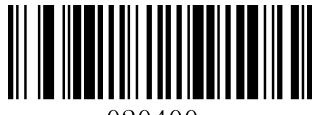

**Restore the Factory Defaults of Interleaved 2 of 5 (default)** 

**Enable/Disable Interleaved 2 of 5** 

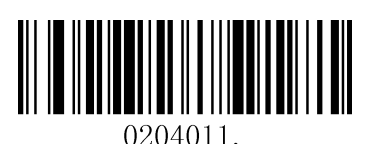

**Enable Interleaved 2 of 5 (default) Disable Interleaved 2 of 5** 

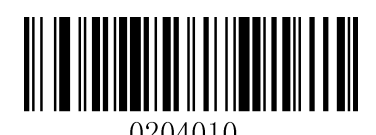

#### M**essage Length**

Message length can be set to the maximum value, minimum value. The data between the maximum and the minimum is valid.

The maximum value and minimum value can be set using Programming Command. Please check the programming command guide for the detail.

Interleaved 2 of 5 max length command: 020404. The parameter of this command can be set from min to 80.

Interleaved 2 of 5 min length command: 020403. The parameter of this command can be set from 2 to max.

Example: Set the Barcode Message length of the minimum value is 10; the maximum value is 25.

Programming command

Max: 02040425.

Min: 02040310.

#### **Interleaved 2 of 5 Check Digit**

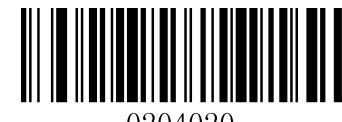

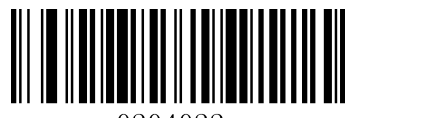

**No check Char (default) Validate and Transmit Validate not Transmit** 

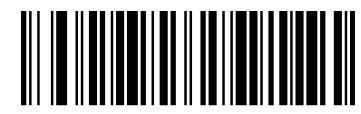

### **5.2.7 Matrix 2 of 5**

**Restore Factory Defaults** 

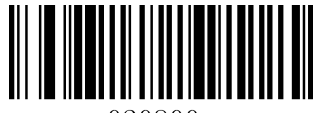

020800.

#### **Restore the Factory Defaults of Matrix 2 of 5 (default)**

#### **Enable/Disable Matrix 2 of 5**

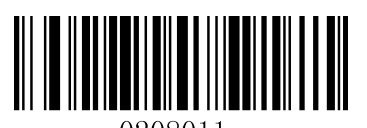

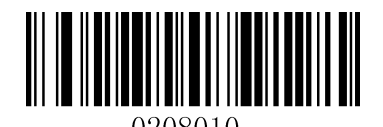

Enable Matrix 2 of 5 **Disable Matrix 2 of 5 (default)** 

#### **Message Length**

Message length can be set to the maximum value, minimum value. The value is valid between the maximum and the minimum.

The maximum value and minimum value can be set using Programming command. Please check the programming command guide for the detail.

Matrix 2 of 5 max length command: 020803. The parameter of this command can be set from min to 80.

Matrix 2 of 5 min length command: 020802. The parameter of this command can be set from 1 to max.

Example: Set the Barcode Message length of the minimum value is 10; the maximum value is 25.

Programming command

Max: 02080325.

Min: 02080210.

### **5.2.8 Industrial 2 of 5**

**Restore Factory Defaults** 

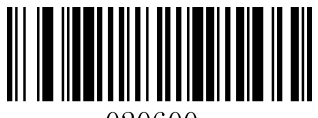

**Restore the Factory Defaults of Industrial 2 of 5 (default)** 

**Enable/Disable Industrial 2 of 5** 

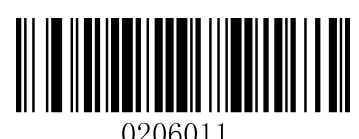

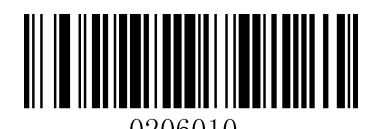

**Enable Industrial 2 of 5 Disable Industrial 2 of 5 (default)** 

#### **Message Length**

Message length can be set to the maximum value, minimum value. The value is valid between the maximum and the minimum.

The maximum value and minimum value can be set using Programming command. Please check the programming command guide for the detail.

Industrial 2 of 5 max length command: 020603. The parameter of this command can be set from min to 48.

Industrial 2 of 5 min length command: 020602. The parameter of this command can be set from 1 to max.

Example: Set the Barcode Message length of the minimum value is 10; the maximum value is 25.

Programming command

Max: 02060325.

Min: 02060210.

### **5.2.9 Code 39**

**Restore Factory Defaults** 

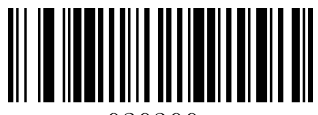

020300.

**Restore the Factory Defaults of Code 39 (default)** 

**Enable/Disable Code 39** 

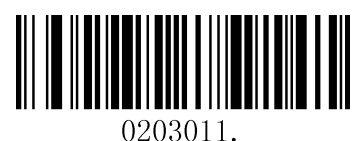

Enable Code 39 (default) **Disable Code 39** 

**Transmit Start/Stop Character** 

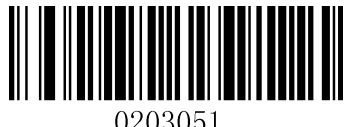

0203051.

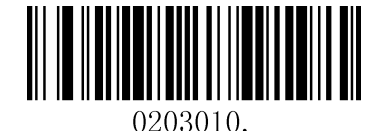

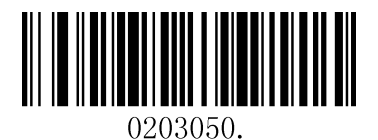

**Transmit Start/Stop Character Do not Transmit Start/Stop Character (default)** 

 **Code 39 Check Character** 

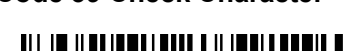

<u>|||||||||||||||||</u>

0203040.

**No Check Char (default) Validate and Transmit Validate no Transmit** 

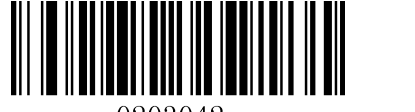

0203042.

0203041.

**Code 39 Full ASCII** 

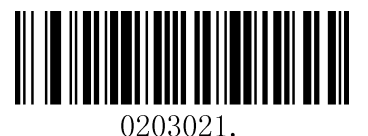

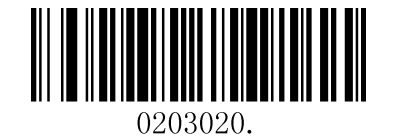

**Enable Code 39 Full ASCII Disable Code 39 Full ASCII (default)** 

#### **Message Length**

Message length can be set to the maximum value, minimum value. The value is valid between the maximum and the minimum.

The maximum value and minimum value can be set using Programming command. Please check the programming command guide for the detail.

Code 39 max length command: 020308. The parameter of this command can be set from min to 48.

Code 39 min length command: 020307. The parameter of this command can be set from 0 to max.

Example: Set the Barcode Message length of the minimum value is 10; the maximum value is 25.

Programming command

Max: 02030825.

Min: 02030710.

### **5.2.10 Coda bar**

**Restore Factory Defaults**

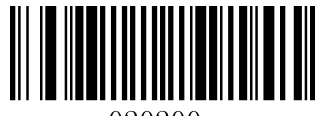

020200

**Restore the Factory Defaults of Coda bar (default)** 

**Enable/Disable Codabar** 

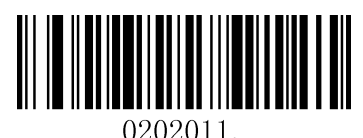

**Enable Coda bar (default) Disable Coda bar** 

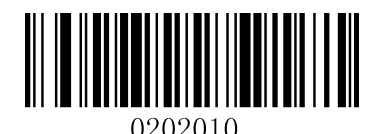

#### **Message Length**

Message length can be set to the maximum value, minimum value. The data between the maximum and the minimum is valid.

The maximum value and minimum value can be set using Programming command. Please check the programming command guide for the detail.

Coda bar max length command: 020206. The parameter of this command can be set from min to 60.

Coda bar min length command: 020205. The parameter of this command can be set from 2 to max.

Example: Set the Barcode Message length of the minimum value is 10; the maximum value is 25.

Programming command

Max: 02020625.

Min: 02020510.

**Transmit Start/Stop Character**

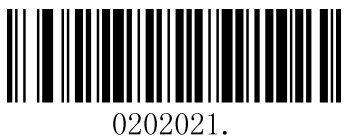

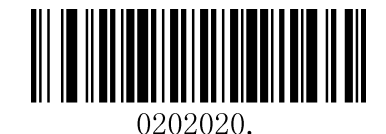

**Transmit Start/Stop Character Do not Transmit Start/Stop Character (default)** 

#### **Coda bar Check Character**

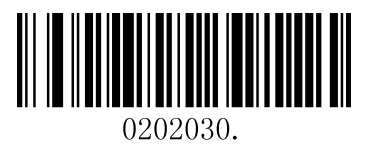

**No Check Char (default) Validate and Transmit** 

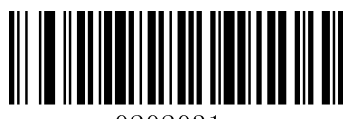

0202031.

**Validate no Transmit** 

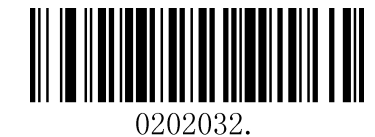

### **5.2.11 Code 93**

**Restore Factory Defaults**

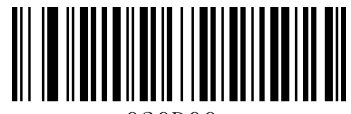

**Restore the Factory Defaults of Code 93 (default)** 

**Enable/Disable Code 93** 

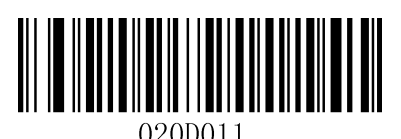

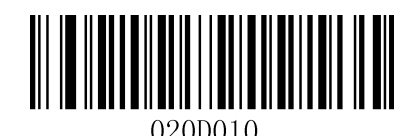

**Enable Code 93 Disable Code 93 (default)** 

#### **Message Length**

Message length can be set to the maximum value, minimum value. The data between the maximum and the minimum is valid.

The maximum value and minimum value can be set using Programming command. Please check the programming command guide for the detail.

Code 93 max length command: 020D03. The parameter of this command can be set from min to 80.

Code 93 min length command: 020D02. The parameter of this command can be set from 0 to max.

Example: Set the Barcode Message length of the minimum value is 10; the maximum value is 25.

Programming command

Max: 020D0325.

Min: 020D0210.

### **5.2.12 GS1-128**

**Restore Factory Defaults**

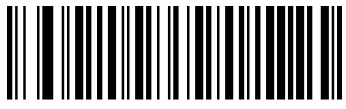

020B01

**Restore the Factory Defaults of GS1-128 (default)** 

**Enable/Disable GS1-128**

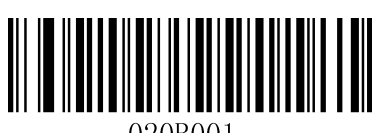

Enable GS1-128 (default) Disable GS1-128

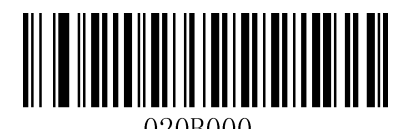

#### **Message Length**

Message length can be set to the maximum value, minimum value. The data between the maximum and the minimum is valid.

The maximum value and minimum value can be set using Programming command. Please check the programming command guide for the detail.

GS1-128 max length command: 020B03. The parameter of this command can be set from min to 80.

GS1-128 min length command: 020B02. The parameter of this command can be set from 0 to max.

Example: Set the Barcode Message length of the minimum value is 10; the maximum value is 25.

Programming command

Max: 020B0325.

Min: 020B0210.

### **5.2.13 MSI**

**Restore Factory Defaults**

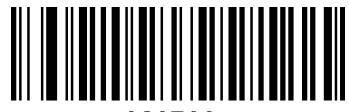

020E00

**Restore the Factory Defaults of MSI (default)** 

**Enable/Disable MSI** 

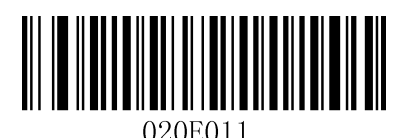

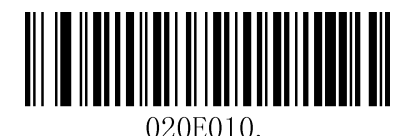

**Enable MSI** Disable MSI (default)

#### **Message Length**

Message length can be set to the maximum value, minimum value. The data is valid between the maximum and the minimum.

The maximum value and minimum value can be set using Programming command. Please check the programming command guide for the detail.

MSI max length command: 020E04. The parameter of this command can be set from min to 48.

MSI min length command: 020E03. The parameter of this command can be set from 4 to max.

Example: Set the Barcode Message length of the minimum value is 10; the maximum value is 25.

Programming command

Max: 020E0425.

Min: 020E0310.

**MSI Check Character**

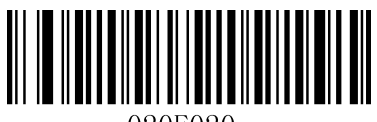

020E020.

**Validate Type 10, No Transmit (Default)** 

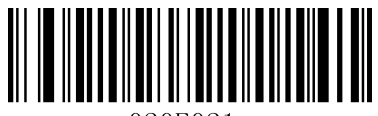

020E021.

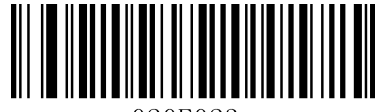

020E023

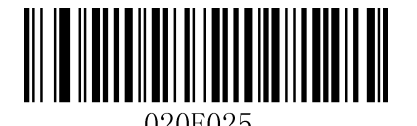

**Validate Type 11 Then Type 10 Characters, Transmit** 

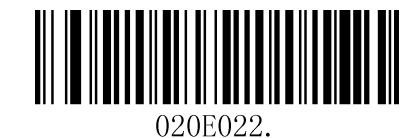

**Validate Type 10, Transmit Validate 2 Type 10 Characters, No Transmit** 

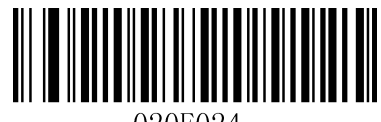

020E024

Validate 2 Type 10 Characters, Transmit Validate Type 11 Then Type 10 Character, **No Transmit** 

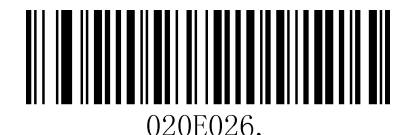

**Disable MSI Check Characters** 

40

### **5.3 2D Symbologies**

### **5.3.1 PDF 417**

**Restore Factory Defaults**

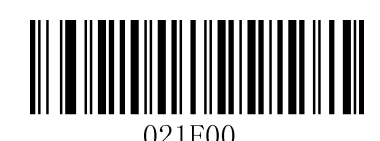

**Restore the Factory Defaults of PDF 417 (default)** 

**Enable/Disable PDF 417**

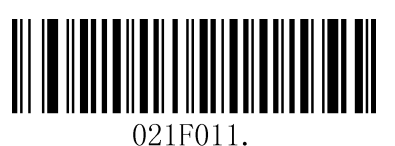

Enable PDF 417 (default) Disable PDF 417

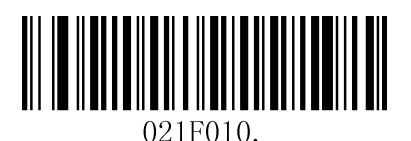

#### **Message Length**

Message length can be set to the maximum value, minimum value. The data is valid between the maximum and the minimum.

The maximum value and minimum value can be set using Programming command. Please check the programming command guide for the detail.

PDF417 max length command: 021F06. The parameter of this command can be set from min to 2750.

PDF417 min length command: 021F05. The parameter of this command can be set from 1 to max.

Example: Set the Barcode Message length of the minimum value is 10; the maximum value is 25.

Programming command

Max: 021F0625.

Min: 021F0510.

### **5.3.2 Micro PDF 417**

**Restore Factory Defaults**

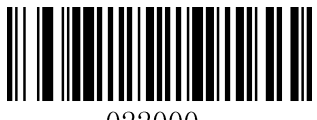

022000.

#### **Restore the Factory Defaults of Micro PDF 417 (default)**

**Enable/Disable Micro PDF 417**

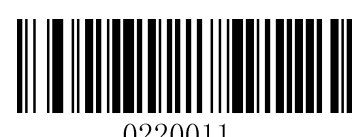

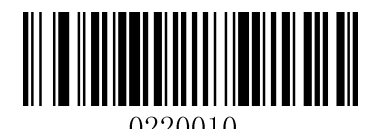

**Enable PDF 417 Disable PDF 417 (default)** 

#### **Message Length**

Message length can be set to the maximum value, minimum value. The data is valid between the maximum and the minimum.

The maximum value and minimum value can be set using Programming command. Please check the programming command guide for the detail.

PDF417 max length command: 022003. The parameter of this command can be set from min to 2750.

PDF417 min length command: 022002. The parameter of this command can be set from 1 to max.

Example: Set the Barcode Message length of the minimum value is 10; the maximum value is 25.

Programming command

Max: 02200325.

Min: 02200310.

### **5.3.3 QR Code**

**Restore Factory Defaults** 

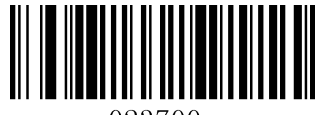

023700.

#### **Restore the Factory Defaults of QR Code (default)**

**Enable/Disable QR Code** 

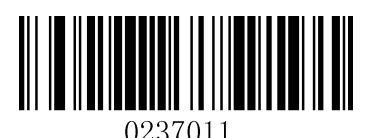

**Enable QR Code (default) Disable QR Code** 

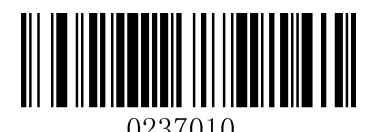

#### **Message Length**

Message length can be set to the maximum value, minimum value. The data is valid between the maximum and the minimum is valid.

The maximum value and minimum value can be set using Programming command. Please check the programming command guide for the detail.

QR max length command: 023703. The parameter of this command can be set from min to 7089.

QR min length command: 023702. The parameter of this command can be set from 1 to max.

Example: Set the Barcode Message length of the minimum value is 10; the maximum value is 25.

Programming command

Max: 02370325.

Min: 02370210.

### **5.3.4 Data Matrix**

**Restore Factory Defaults** 

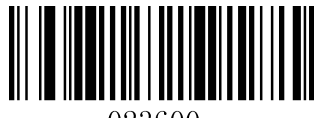

023600.

#### **Restore the Factory Defaults of Data Matrix (default)**

#### **Enable/Disable Data Matrix**

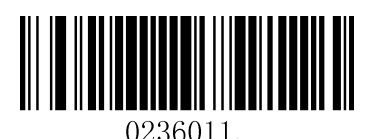

**Enable Data Matrix (default) Disable Data Matrix** 

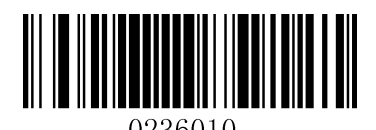

#### **Message Length**

Message length can be set to the maximum value, minimum value. The data is valid between the maximum and the minimum.

The maximum value and minimum value can be set using Programming command. Please check the programming command guide for the detail.

Data Matrix max length command: 023603. The parameter of this command can be set from min to 3116.

Data Matrix min length command: 023602. The parameter of this command can be set from 1 to max.

Example: Set the Barcode Message length of the minimum value is 10; the maximum value is 25.

Programming command

Max: 02360325.

Min: 02360210.

### **5.3.5 Maxi code**

**Restore Factory Defaults** 

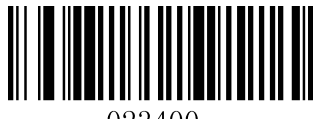

**Restore the Factory Defaults of Maxi code (default)**

**Enable/Disable Maxi code** 

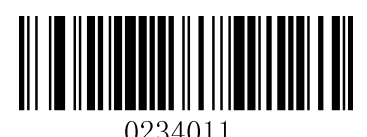

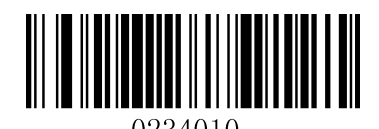

è

**Enable Maxi code Disable Maxi code (default)** 

#### **Message Length**

Message length can be set to the maximum value, minimum value. The data is valid between the maximum and the minimum.

The maximum value and minimum value can be set using Programming command. Please check the programming command guide for the detail.

Maxi Code max length command: 023403. The parameter of this command can be set from min to 150.

Maxi Code min length command: 023402. The parameter of this command can be set from 1 to max.

Example: Set the Barcode Message length of the minimum value is 10; the maximum value is 25.

Programming command

Max: 02340325.

Min: 02340210.

### **5.3.6 Aztec**

**Restore Factory Defaults** 

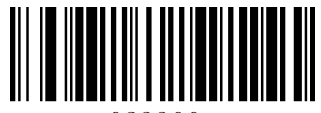

023300.

#### **Restore the Factory Defaults of Aztec (default)**

**Enable/Disable Aztec** 

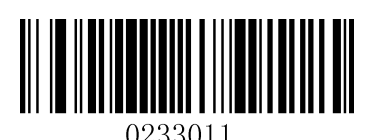

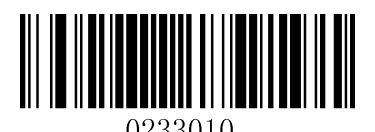

 $\overline{\phantom{a}}$ 

**Enable Aztec Contracts Contracts Contracts Contracts Disable Aztec (default)** 

Message Length

Message length can be set to the maximum value, minimum value. The data is valid between the maximum and the minimum.

The maximum value and minimum value can be set using Programming command. Please check the programming command guide for the detail.

Aztec max length command: 023306. The parameter of this command can be set from min to 3832.

Aztec min length command: 023305. The parameter of this command can be set from 1 to max.

Example: Set the Barcode Message length of the minimum value is 10; the maximum value is 25.

Programming command

Max: 02330625.

Min: 02330510.

### **5.3.7 Hanxin**

**Restore Factory Defaults** 

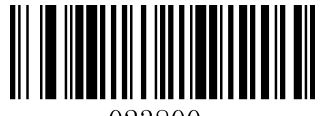

#### **Restore the Factory Defaults of Hanxin (default)**

**Enable/Disable Hanxin** 

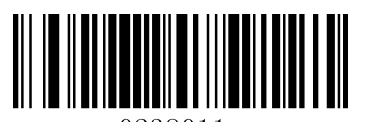

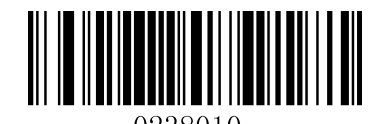

**Enable Hanxin Disable Hanxin (default)** 

#### **Message Length**

Message length can be set to the maximum value, minimum value. The data is valid between the maximum and the minimum.

The maximum value and minimum value can be set using Programming command. Please check the programming command guide for the detail.

Hanxin max length command: 023803. The parameter of this command can be set from min to 7833.

Hanxin min length command: 023802. The parameter of this command can be set from 1 to max.

Example: Set the Barcode Message length of the minimum value is 10; the maximum value is 25.

Programming command

Max: 02380325.

Min: 02380210

### **5.4 Postal Symbologies**

### **5.4.1 China Postal Code**

**Restore Factory Defaults** 

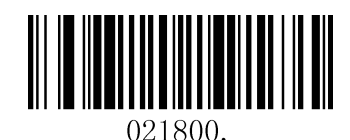

**Restore the Factory Defaults of China Postal Code (default)** 

**Enable/Disable China Postal Code** 

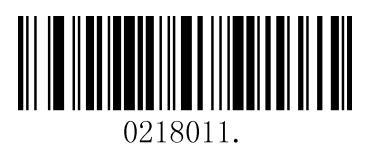

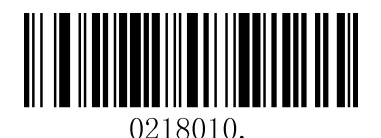

Enable China Postal Code **Disable China Postal Code (default)** 

### **5.4.2 Telepen**

**Restore Factory Defaults** 

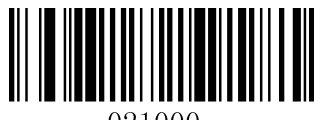

021000.

**Restore the Factory Defaults of Telepen (default)** 

**Enable/Disable Telepen** 

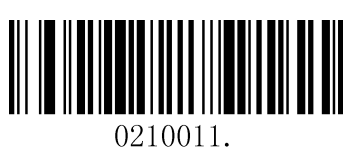

0210010.

**Enable Telepen Disable Telepen (default)** 

# **6 Serial Commands**

The serial programming commands can be used in place of the programming bar codes. Both the serial commands and the programming bar codes will program the scanner. For complete descriptions and examples of each serial programming command, refer to the corresponding programming bar code in this manual.

The device must be set to an TTL-RS232 interface. The following commands can be sent via a PC COM port using terminal emulation software.

### **6.1 Function Commands**

The serial function commands have the following formation:

#### **STX + CMD**(see following table) + **EXT**

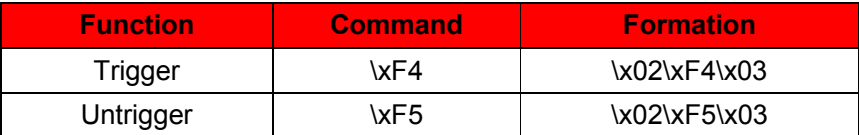

### **6.2 Menu Commands**

The menu commands have the following syntax:

#### **\x02\xF0\x03** + **Menu Number** + **Setting Value** + **Character**

Character consists of three characters. The details refer to following table.

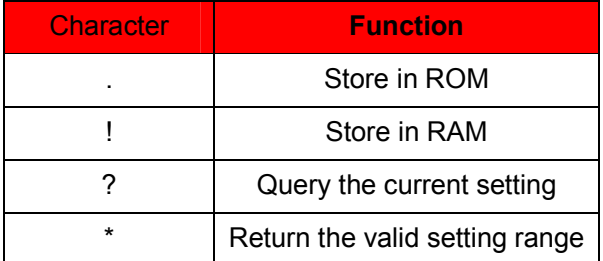

#### Example:

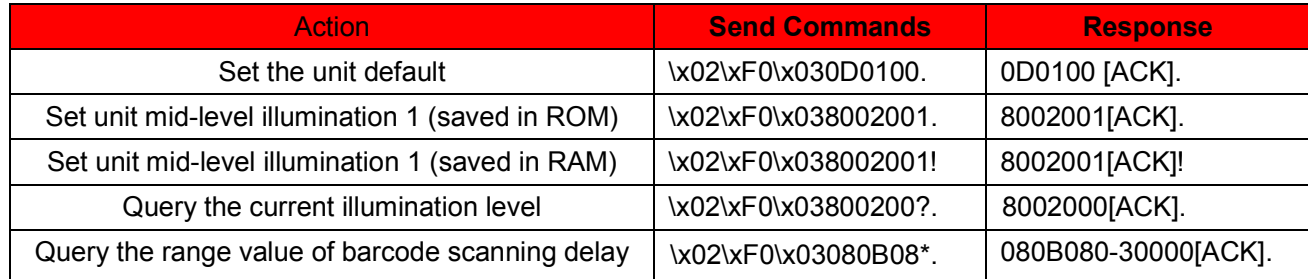

## **6.3 Menu number**

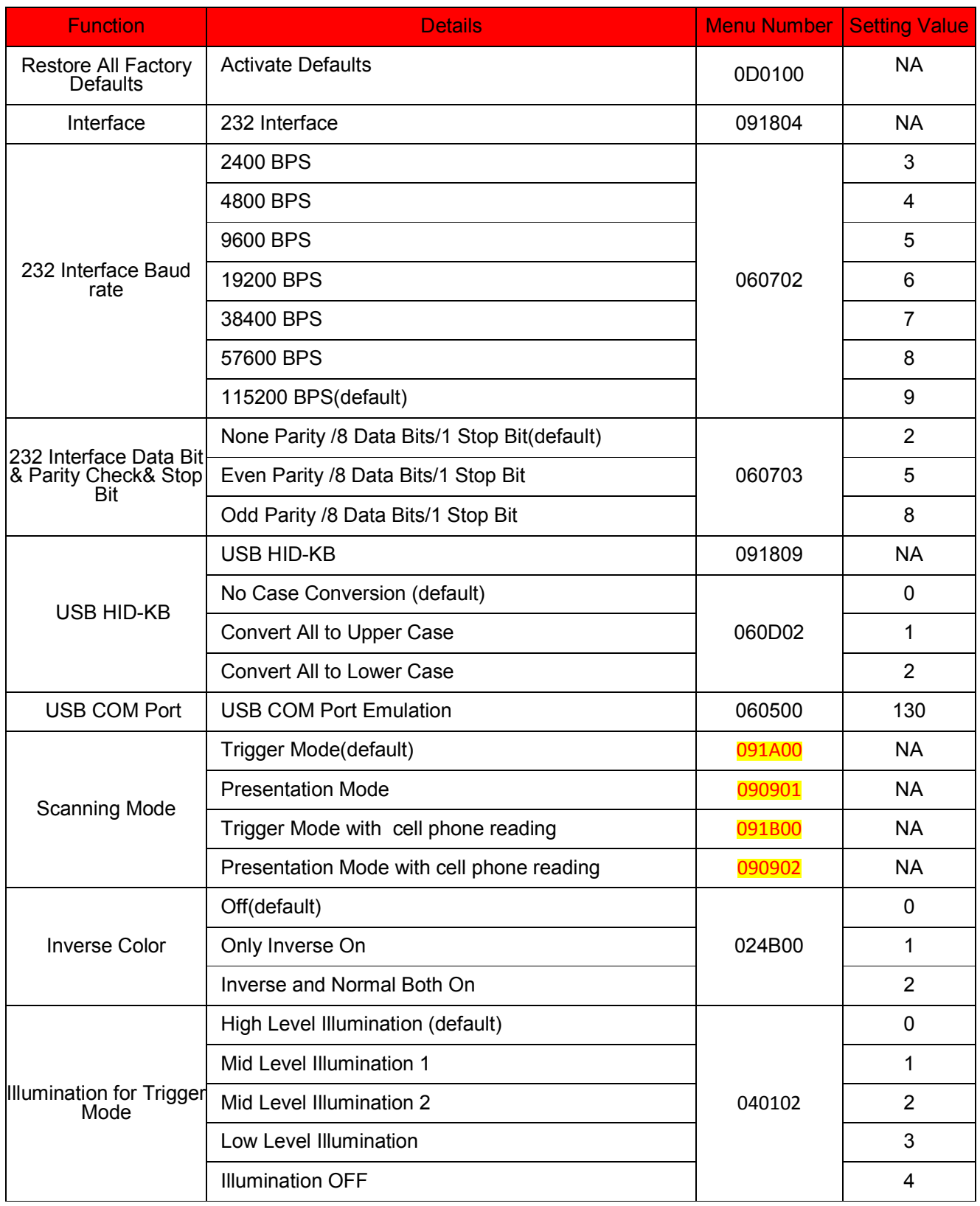

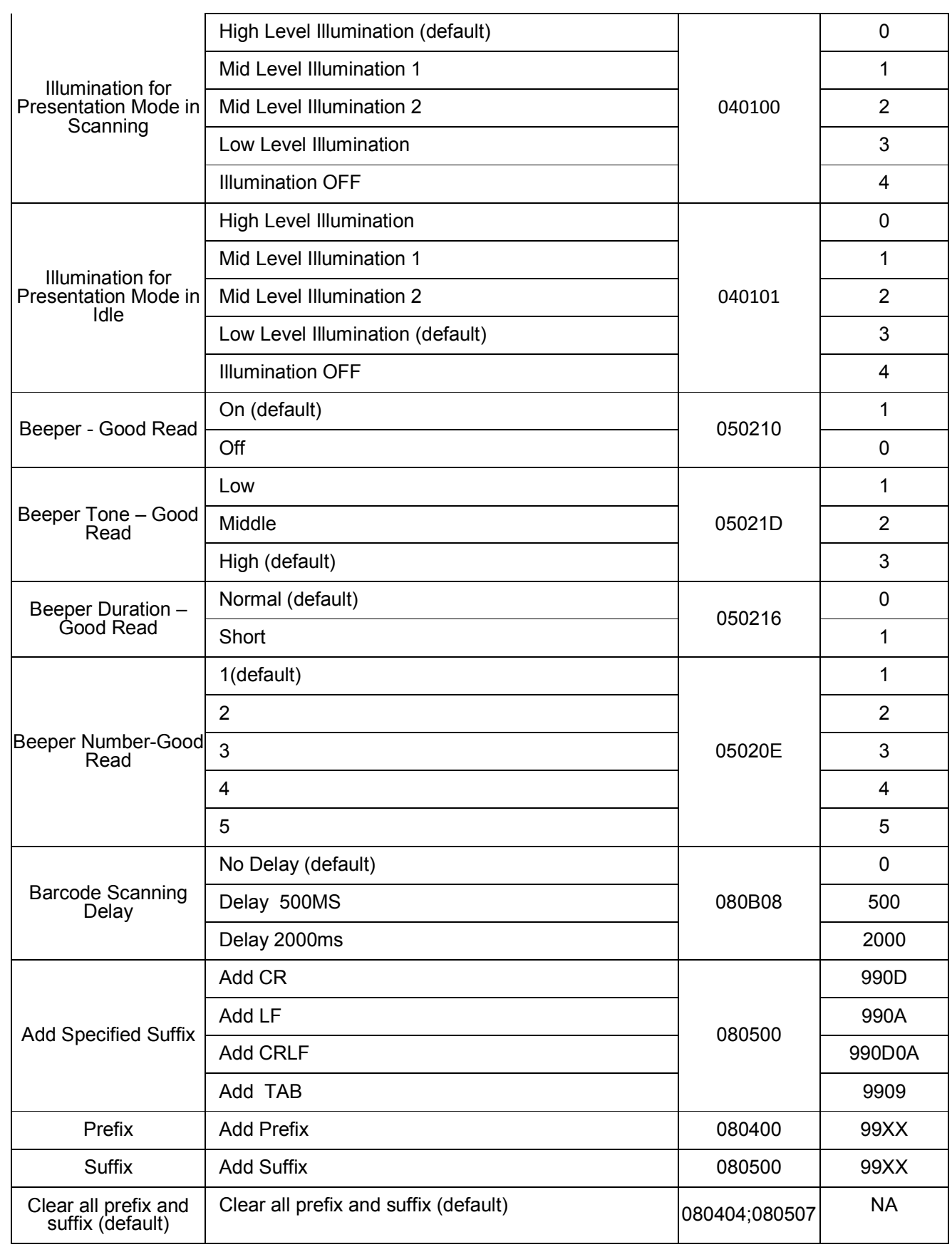

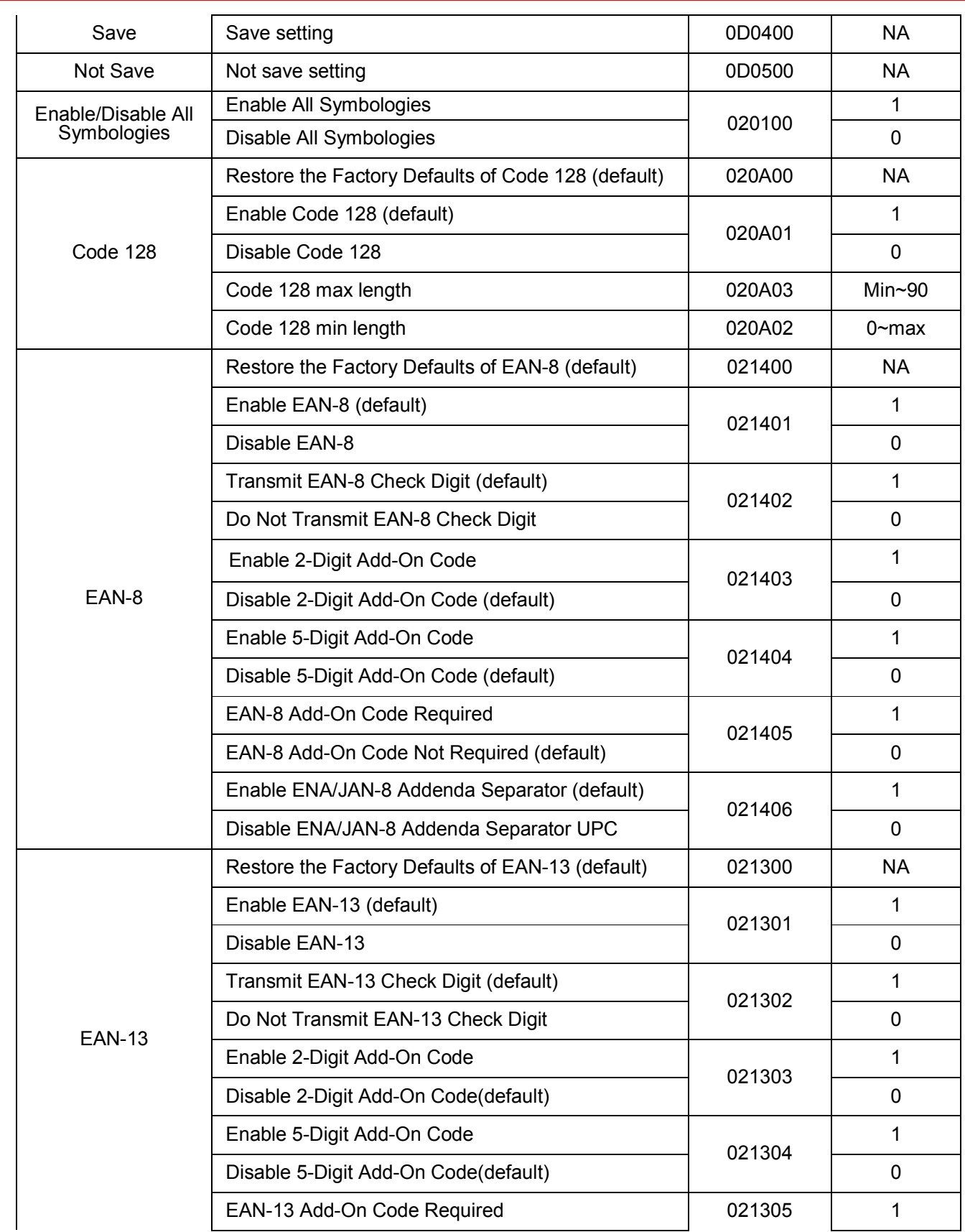

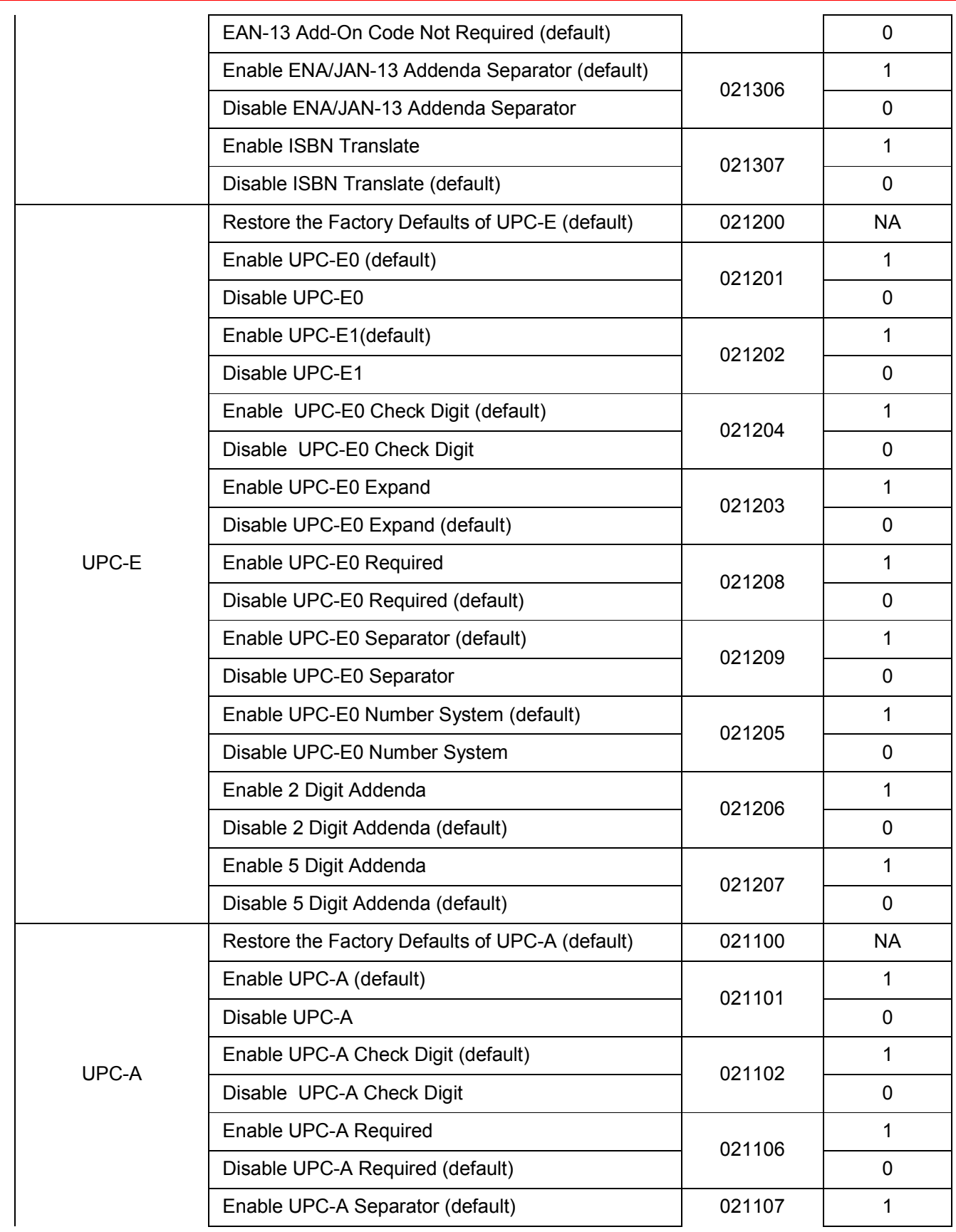

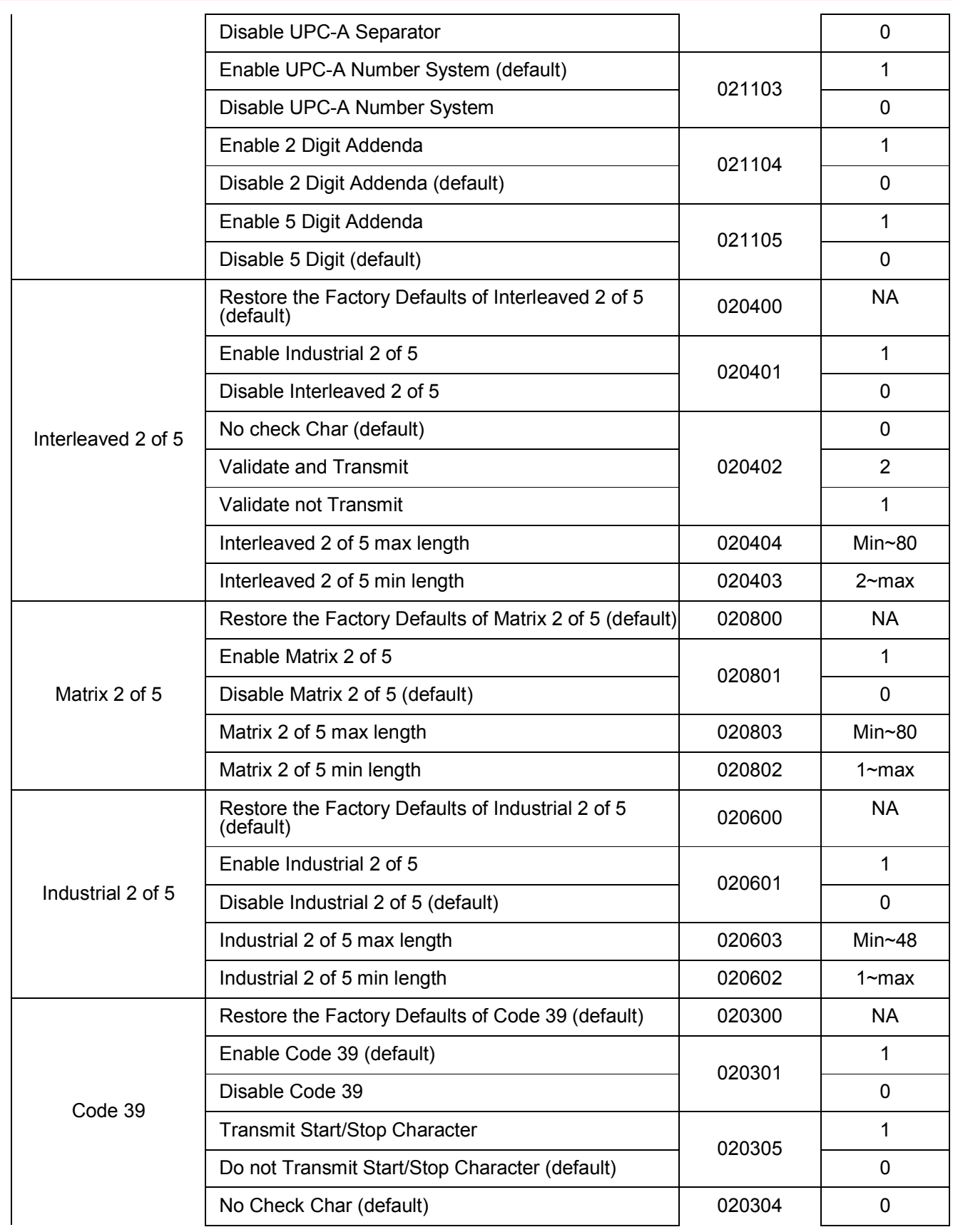

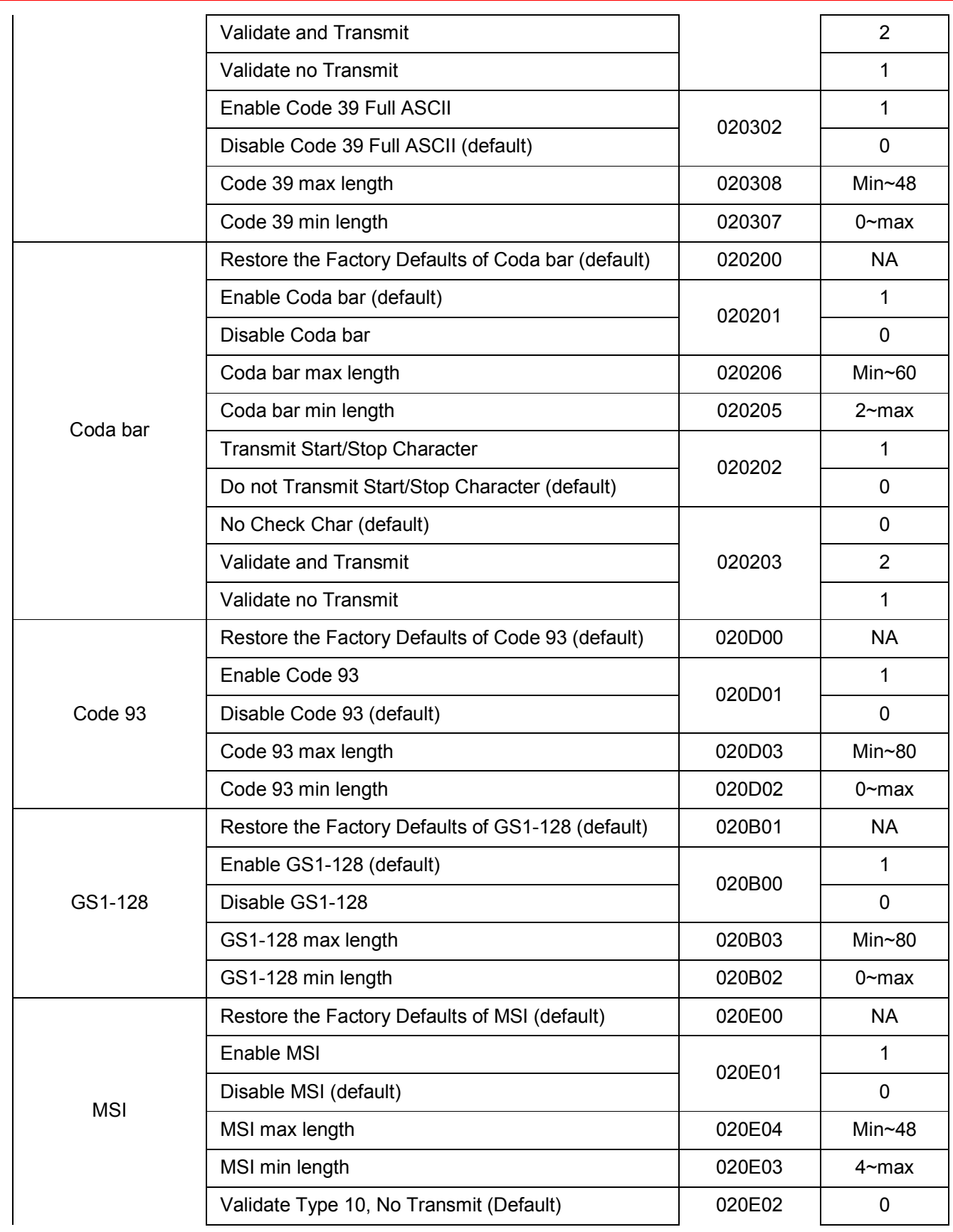

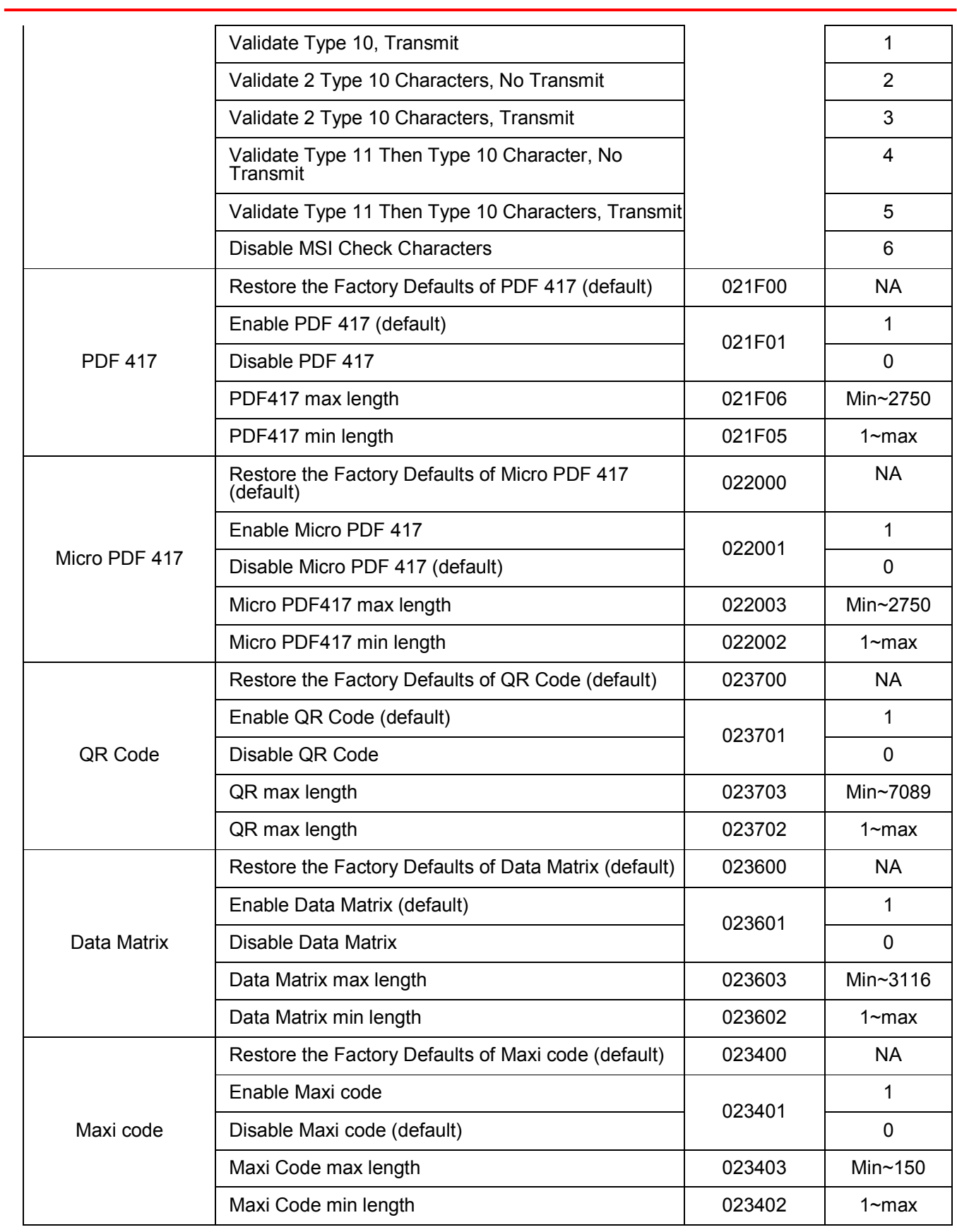

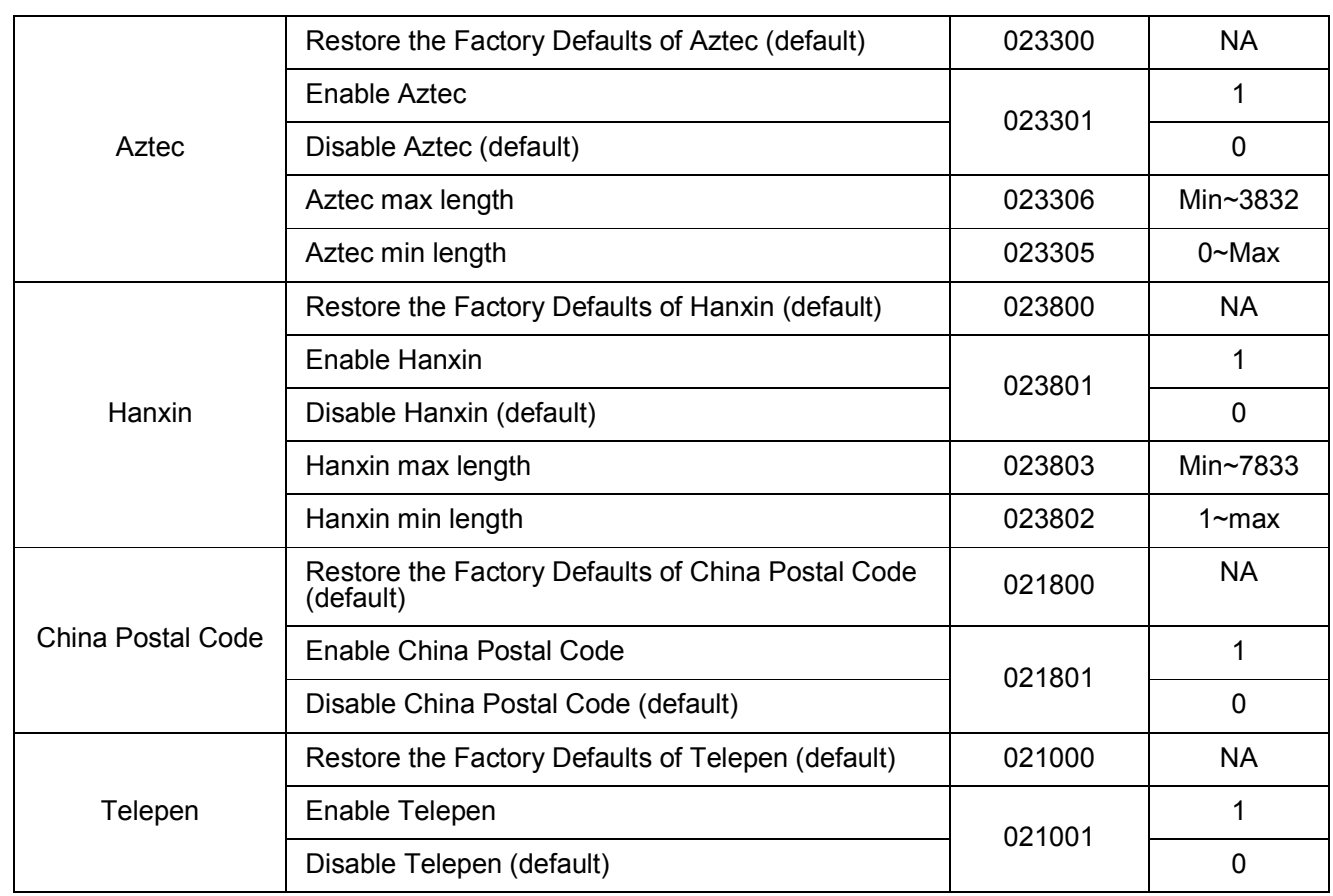

# **7 Appendix**

## **7.1 Appendix 1: AIM ID Table**

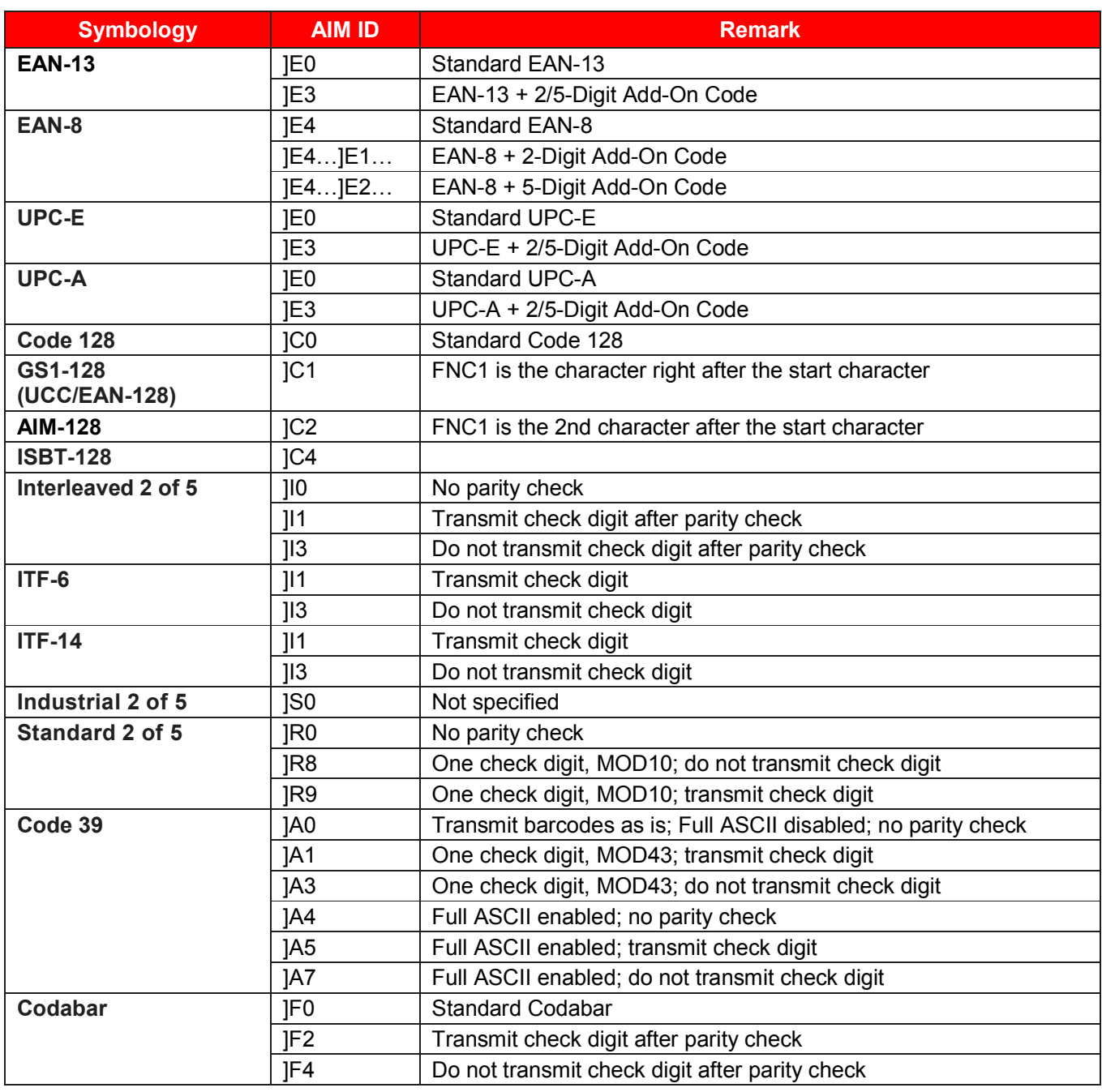

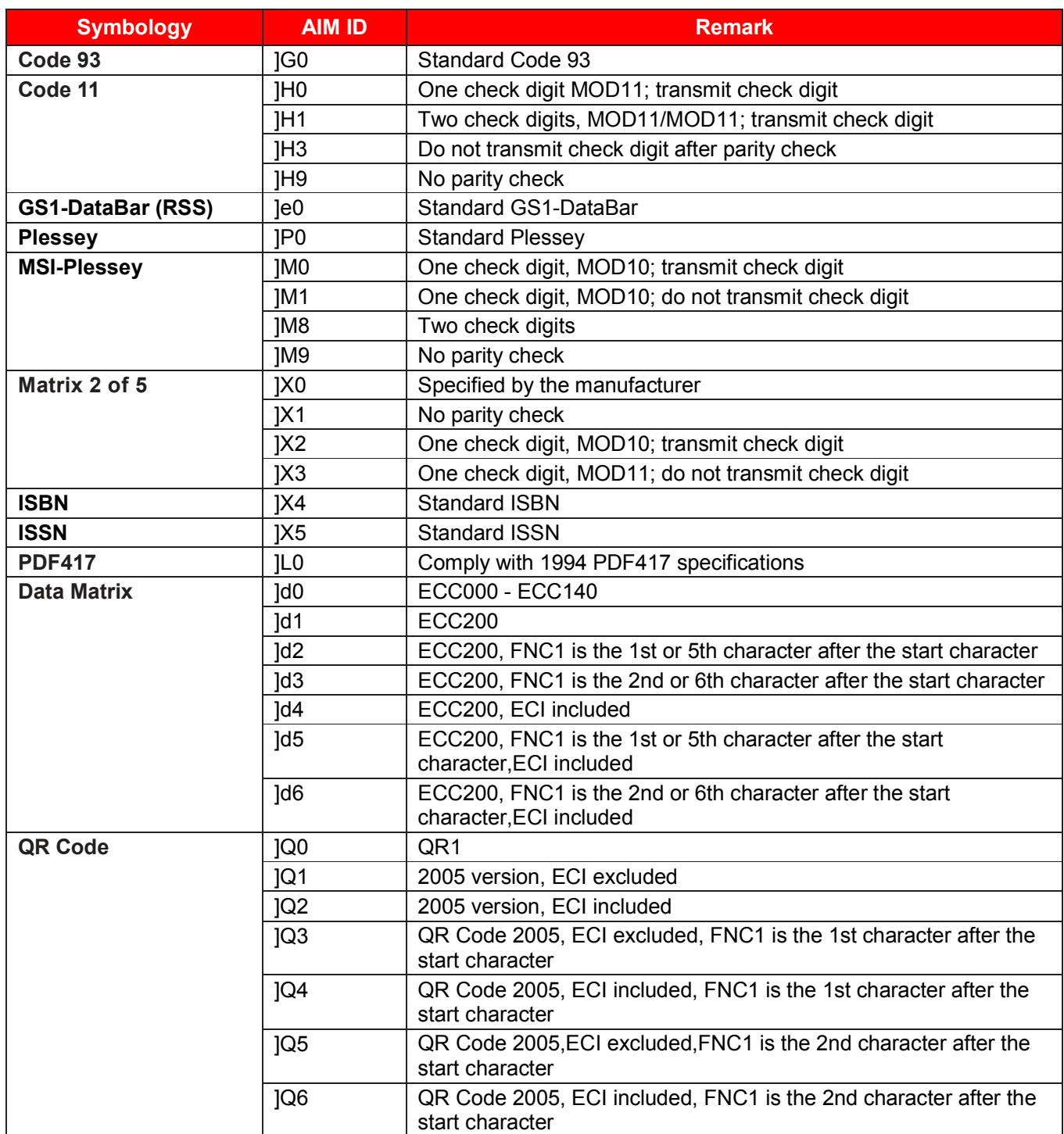

**Reference:** ISO/IEC 15424:2008 Information technology – Automatic identification and data capture techniques – Data Carrier

Identifiers (including Symbology Identifiers).

## **7.2 Appendix 2: ASCII Table**

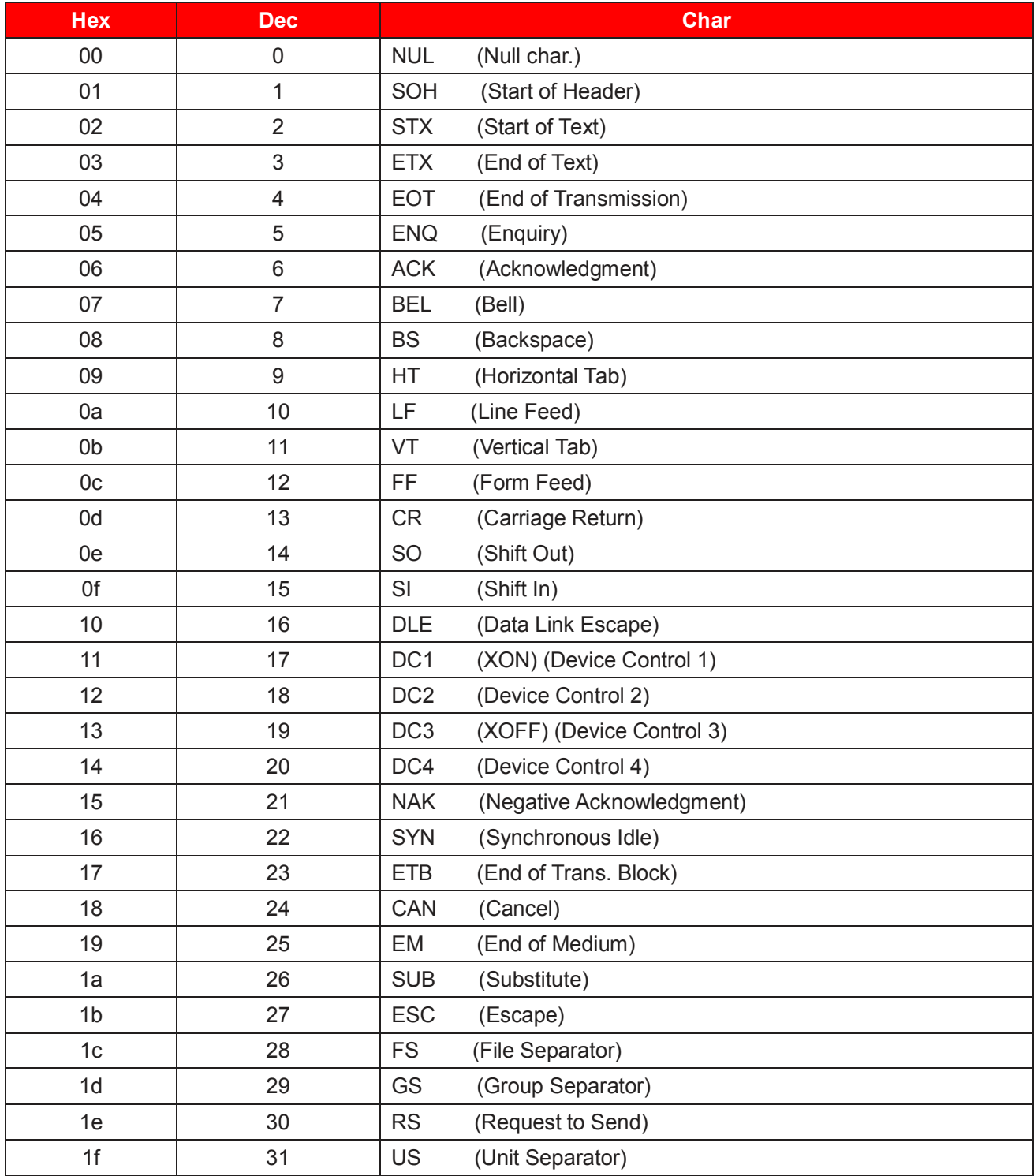

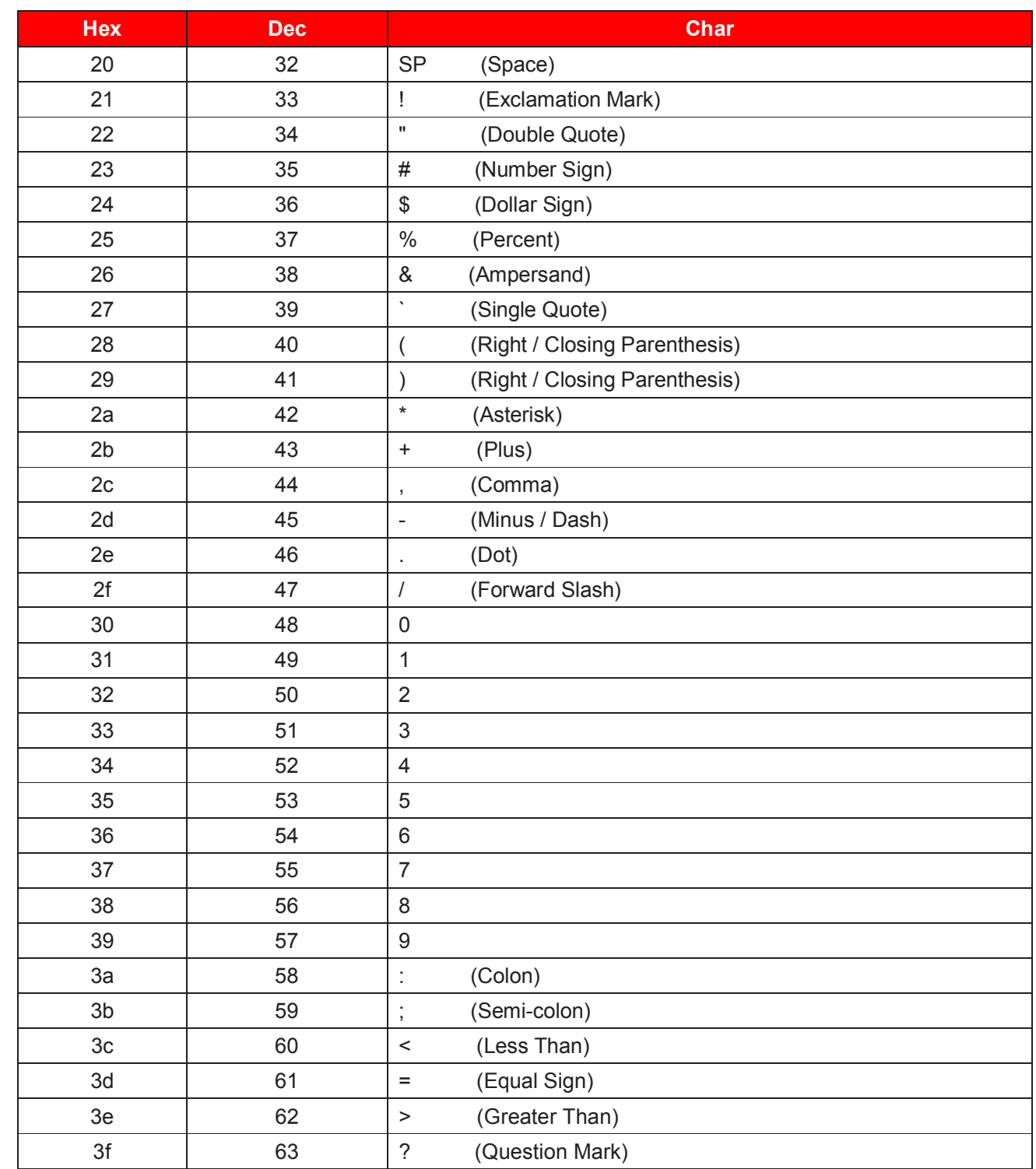

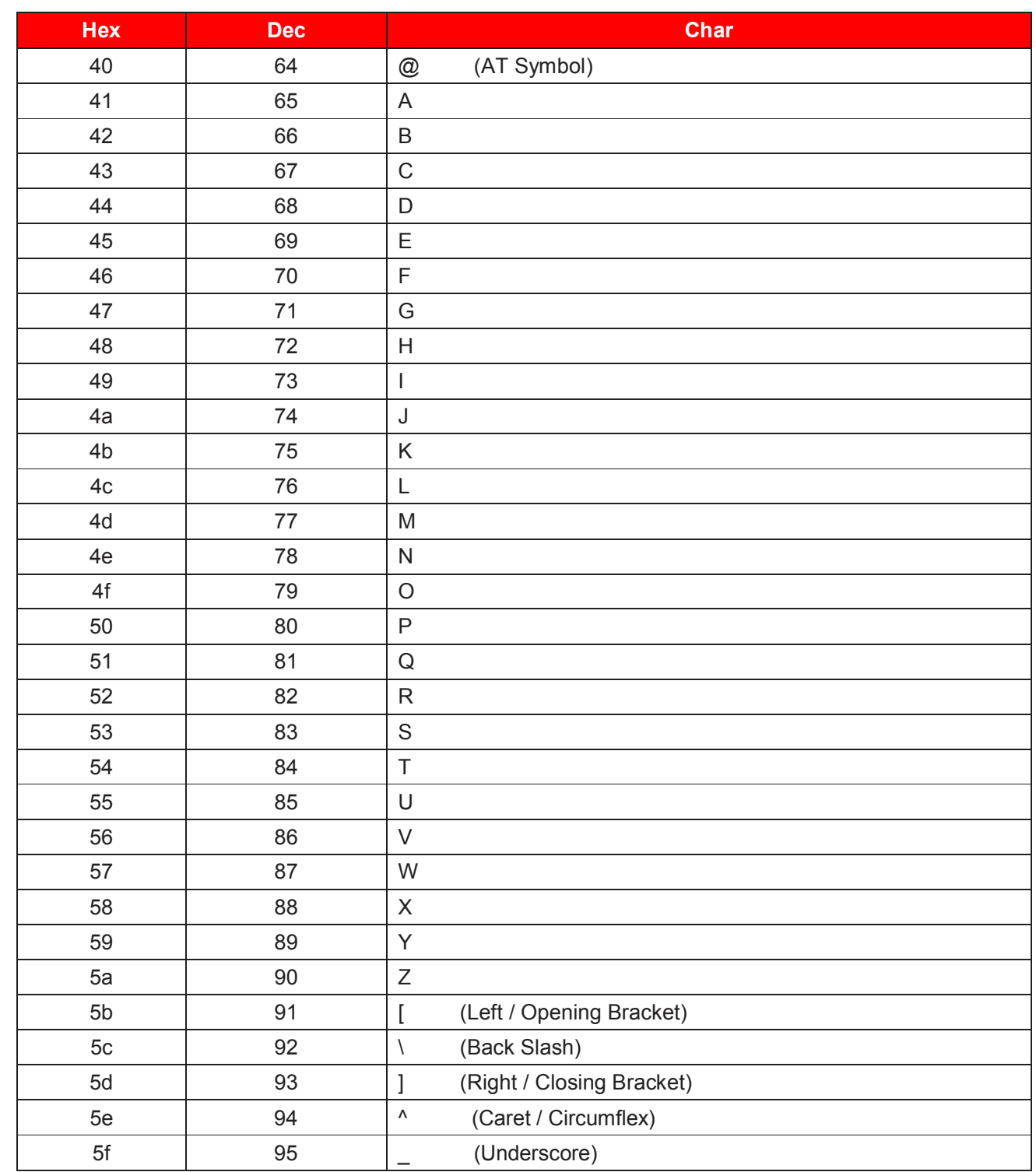

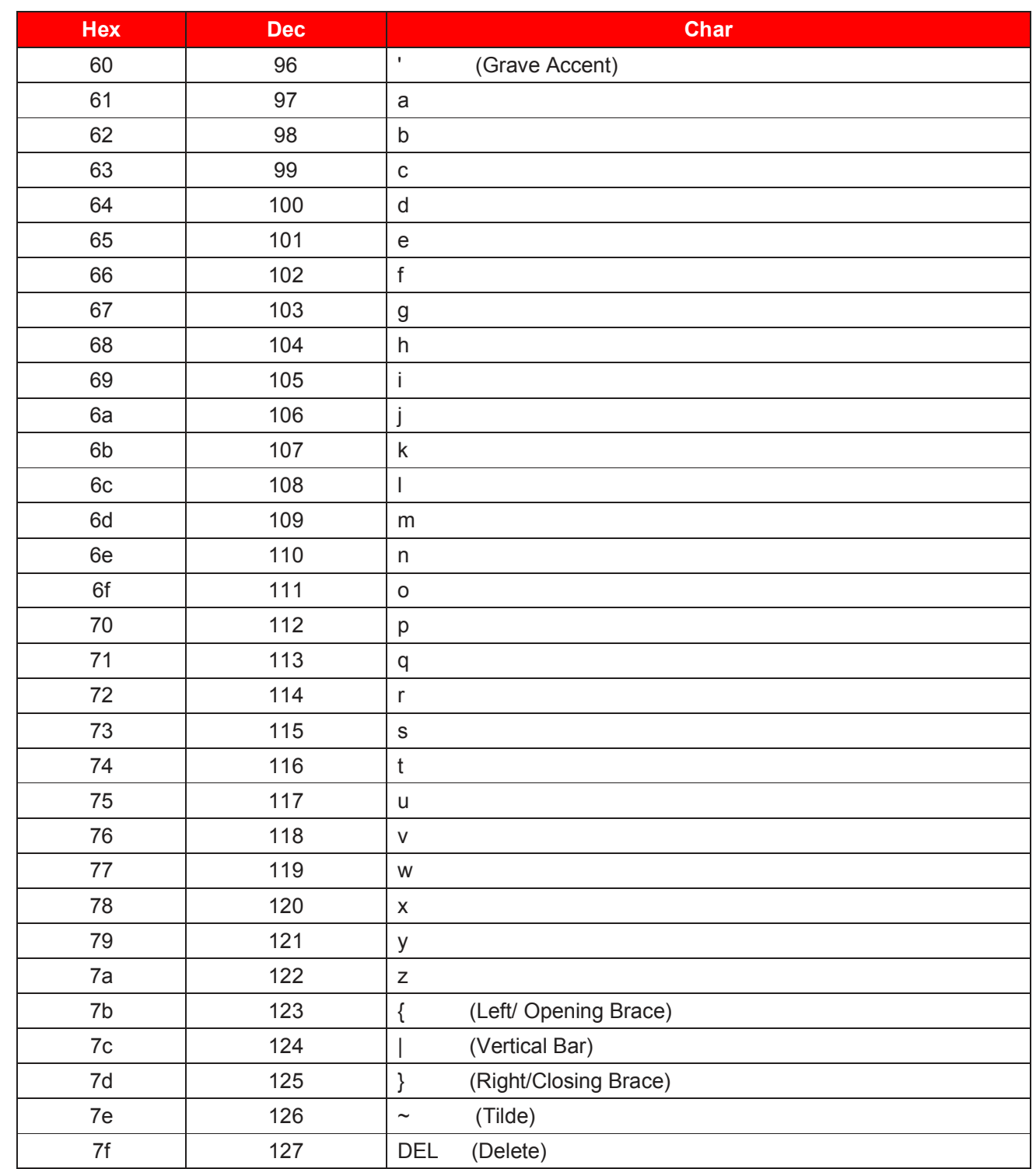

## **7.3 Appendix 3: Digit Barcodes**

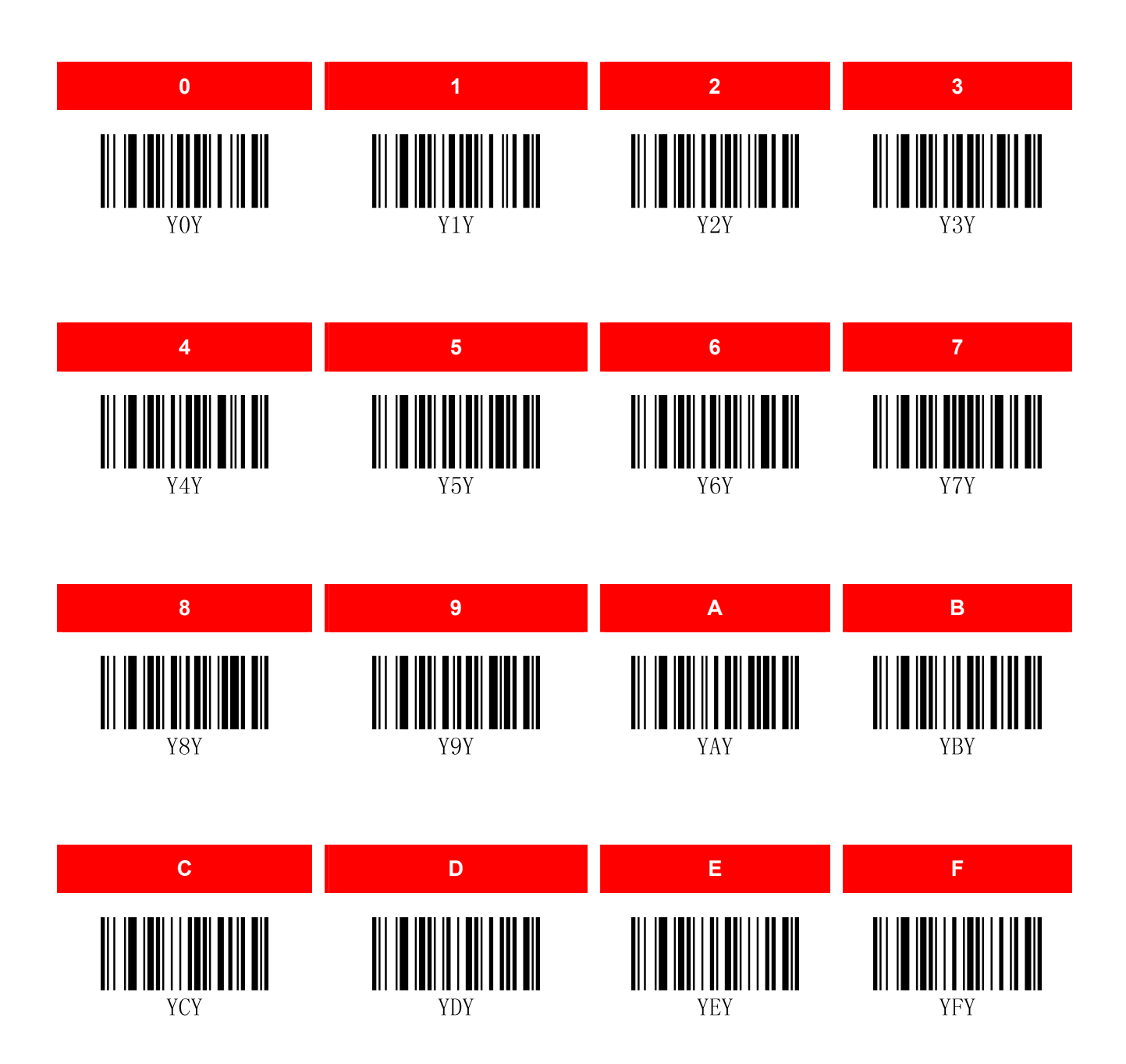